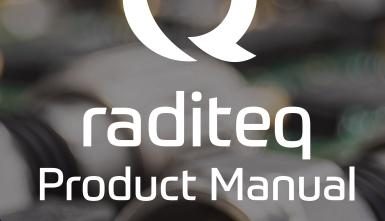

RadiCentre® Modular Test System

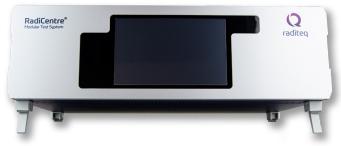

## Models:

CTR1009B - CTR1004B - CTR1001S

www.raditeq.com

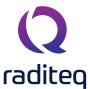

# RadiCentre® product manual

This product manual pertains to the RadiCentre® system. Models: CTR1009B | CTR1004B | CTR1001S - Made by Raditeq.

Read this manual carefully before operating the product and make sure all the safety instructions are strictly followed.

For your convenience, a Quick Start Guide has been added to this product. This Quick Start Guide contains the basic start-up steps and the safety warnings.

Please keep the Quick Start Guide (and this regular manual) close at hand when you operate your new Raditeq product(s).

Please contact your local reseller if you have any questions.

# **Supplier Information**

#### Raditeq B.V.

Vijzelmolenlaan 3 3447 GX, Woerden The Netherlands

Tel.: +31 (0)348 200 100 Internet: www.raditeq.com Email: sales@raditeq.com

Publish date: 21/01/2022

All trademarks used in this manual are the property of their respective owners

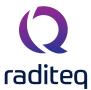

# RadiCentre® Product Manual

CTR1009B | CTR1004B | CTR1001S

| Table of contents                                                    |    |
|----------------------------------------------------------------------|----|
| WARNINGS & PRECAUTIONS                                               | 4  |
| Introduction                                                         | 6  |
| Product Introduction                                                 | 6  |
| Related products                                                     | 6  |
| The RadiCentre®                                                      | 8  |
| Product characteristics                                              | 8  |
| Components                                                           | 8  |
| RadiCentre® Models                                                   | 9  |
| RadiCentre® (Pro) : models CTR1009B & CTR1004B                       | 10 |
| RadiCentre® (Pro) - Models CTR1009B & CTR1004B back panel            | 11 |
| RadiCentre® communication port settings                              | 12 |
| RadiCentre® (Pro) - Models CTR1009B / CTR1004B - front panel         | 12 |
| RadiCentre® Model - CTR1001S                                         | 13 |
| Compatible plug-in cards                                             | 13 |
| RadiCentre® Slim - Model CTR1001S (back panel)                       | 14 |
| The Installation                                                     | 15 |
| RadiCentre® hardware configuration                                   | 15 |
| RadiMation® software                                                 | 16 |
| RadiCentre® Maintenance                                              | 16 |
| Screen calibration                                                   | 16 |
| Firmware update procedure                                            | 17 |
| Manual control of the RadiCentre®                                    | 18 |
| Manual control - CTR1001S                                            | 18 |
| Laser activation - RadiSense® Series                                 | 18 |
| Manual control - CTR1009B & CTR1004B                                 | 19 |
| Power 'ON' the RadiCentre®                                           | 19 |
| Information screen                                                   | 19 |
| Main screen                                                          | 20 |
| General purpose buttons                                              | 20 |
| Slot numbers & 'status' button                                       | 20 |
| Control buttons                                                      | 20 |
| Device ID                                                            | 21 |
| Device ID example                                                    | 21 |
| Smart Buttons                                                        | 22 |
| Configuring plug-in card parameters                                  | 22 |
| Remote control of the RadiCentre® (Pro) (models CTR1009B / CTR1004B) | 22 |
| Remote control of the RadiCentre® Slim (CTR1001S)                    | 22 |
| Raditeq Programming manual                                           | 23 |
| Programming manual                                                   | 24 |
| RadiCentre® command set                                              | 24 |
| Command prefix for plug-in cards                                     | 25 |
| Command prefix for plug-in cards                                     | 25 |
| Generic commands                                                     | 26 |
| Default user' commands                                               | 26 |
| Instrument specific commands                                         | 27 |

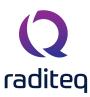

# RadiCentre® Product Manual

CTR1009B | CTR1004B | CTR1001S

| RadiSense® commands                                                   | 27       |
|-----------------------------------------------------------------------|----------|
| RadiSense® commands continued                                         | 28       |
| RadiGen® commands                                                     | 29       |
| Standard Commands for Programmable Instruments (SCPI) (RadiGen® only) | 29       |
| RadiGen® Commands Continued                                           | 30       |
| Carrier frequency commands                                            | 31       |
| Carrier amplitude commands                                            | 32       |
| Output commands                                                       | 33       |
| Amplitude modulation commands                                         | 34       |
| Amplitude modulation commands - Continued                             | 35       |
| Pulse modulation commands                                             | 36       |
| Pulse burst modulation commands                                       | 37       |
| Pulse burst modulation commands                                       | 38       |
| RadiAmp® commands                                                     | 39       |
| RadiAmp default users' commands                                       | 39       |
| RadiField® commands                                                   | 40       |
| RadiField® default users' commands                                    | 40       |
| RadiField® specific users' commands                                   | 41       |
| RadiPower® commands                                                   | 43       |
| RadiField® default users' commands                                    | 43       |
| RadiPower® commands - model 'C' & 'P'                                 | 44       |
| RadiPower® commands - model 'C' & 'P' - continued                     | 45       |
| RadiPower® commands - model 'C' & 'P' - continued (2)                 | 46       |
| RadiPower® commands envelope tracing - model 'P'                      | 47       |
| RadiPower® commands envelope tracing - model 'P' - continued          | 48       |
| RadiPower® commands envelope tracing - model 'P' - continued (2)      | 49       |
| RadiPower® commands - Burst mode - RPR3006W (ONLY)                    | 49       |
| RadiSwitch® commands                                                  | 50       |
| RadiSwitch® default users' commands                                   | 50       |
| RadiSwitch® commands - SP6T relay cards                               | 51       |
| RadiSwitch® commands - External relay cards                           | 51       |
| Error codes                                                           | 52       |
| Error code structure                                                  | 52       |
| Generic Error codes                                                   | 53       |
| Generic Error codes - software update protocol                        | 53       |
| RadiSwitch® Error codes RadiField® error codes                        | 54<br>55 |
| RadiPower® error codes                                                | 58       |
| RadiSense® - Error Codes                                              | 58       |
| RadiControl® - Error codes                                            | 61       |
| RadiAmp® - Error codes                                                | 61       |
| RadiCentre® - Error codes                                             | 62       |
| RadiGen® - Error codes                                                | 62       |
| RadiCentre® specifications                                            | 63       |
| Warranty Conditions                                                   | 64       |

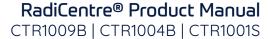

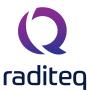

# **WARNINGS & PRECAUTIONS**

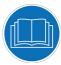

Read the contents of this product manual carefully and become familiar with the safety markings, the product instructions and the handling of the system. Please refer to the applicable product manual(s) for further information regarding the operation and control of the product(s).

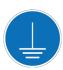

This product requires a protective earth connection. The mains power source for the equipment must supply an uninterrupted safety ground to the IEC input connector(s).

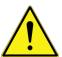

To make the product as safe as possible, this plug-in card has its own safety interlock system that is designed to work with the RadiCentre® series.

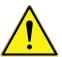

Only Raditeq qualified maintenance personnel is allowed to perform maintenance and/or repair service on the equipment.

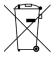

This product® contains materials that can be recycled and reused to minimize material waste. At the 'end-of-life', specialized companies can dismantle the discarded system to collect the reusable and recyclable materials. If your product is at its 'end-of-life', please return it to your local reseller or to Raditeq for recycling.

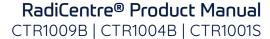

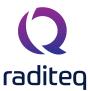

## **WARNINGS & PRECAUTIONS**

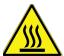

Please make sure that (at least) one slot of 1U height is kept empty below the RadiCentre®, to ensure enough cooling of the system through the bottom air inlets of the cabinet. The temperature of the amplifiers inlet cooling air must not exceed +45°C. The outlet air temperature should be maximum 20° higher that the inlet temperature.

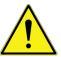

Position the product in such a fashion that power cables are easily accessible or connect the equipment to a mains network that can be easily disconnected from the mains.

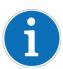

For cleaning, use a clean, dry cloth (or a damp cloth where needed) and wipe the surface of equipment.

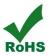

This product contains no hazardous substances as described in the RoHS Directive (2015/863/EU).

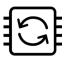

This product contains embedded software, which is field upgradeable from the RadiCentre® using the USB-A connection port on the backside panel of the RadiCentre®. For more information about updating your Raditeq plug-in card, please read the RadiCentre® manual

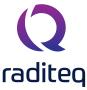

## Introduction

#### **Product Introduction**

EMC test systems can vary, from simple systems with one or two instruments, to complex installations with several integrated measurement instruments. Often even turntables and antennas can be controlled. To enable fully automated testing, these devices, as well as the connections between amplifiers, power meters, antennas and measurement receivers, need to be effectively controlled in an automated manner.

With the introduction of the RadiCentre®, cost effective, fully automated testing has finally become a reality. The RadiCentre® is designed for flexible configuration of an EMC test facility and contains up to seven independent slots that can contain any combination of different available plug-in cards. These cards determine the test facilities and are controlled through the RadiCentre®, possibly in combination with the RadiMation® software.

All plug-in cards are controlled via front-panel touchscreen on the RadiCentre® or can be addressed by the available interface ports; USB or LAN (GPIB optional) in combination with RadiMation® EMC test software (not standard included, but offered as separate product), or any other software package using the command set as defined in this programming section of this manual.

#### **Related products**

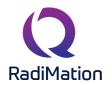

#### RadiMation® Automated EMC/RF Test Software

RadiMation ® is the EMC software package from Raditeq. RadiMation is used for remote control and automated RF and EMC testing. In combination with the RadiCentre® the software really shines brightest and enables the user fully automated and effective EMC and RF testing. Plug-in cards and modules are sold separately.

#### RadiField® Electric field generator

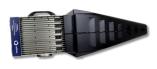

The patented RadiField® Triple A is no less than a revolution in EMC immunity testing. A complete paradigm shift involves a combination of high-level integration and a field combining technique, making several discrete components like combiner, coupler, power meters and cabling superfluous. This product is sold separately.

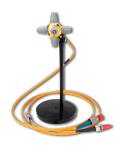

# RadiSense® 10 Electric field probe

The RadiSense® 10 Electric field probe is currently the most accurate electric field probe available on the market. This probe operated from the RadiCentre® can measure up to 10 GHz.

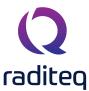

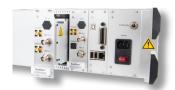

#### RadiGen® RF signal generators

An important part of an EMC immunity test system is the RF signal generator, that provides the carrier signal at a certain frequency with different kinds of modulation. This carrier signal should be fast, accurate and without unwanted glitches or overshoot. The RadiGen® range of EMC/RF signal generators are the perfect solution for these applications.

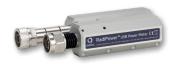

#### RadiPower® RF power meters

The RadiPower is a RF power head designed for CW power measurements during EMC testing. A range of power heads is available to measure RF power from 4 kHz up to 18 GHz. The RadiPower is an affordable, fast and accurate RF power head with USB interface for easy connection.

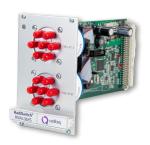

#### RadiSwitch® Coaxial switch cards

The RadiSwitch is a series of RF switching plug-in cards for fully automated EMC testing. EMC test systems are often complex installations with many different test and measurement instrumentation. To enable full automated testing, all measuring instruments as well as the connections made between amplifiers, power meters, antennae and EMI receivers should be selected in an automated manner. The RadiSwitch is especially designed to switch RF signals between multiple instruments during EMC measurements.

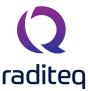

# The RadiCentre®

#### **Product characteristics**

#### **Flexible**

Enabling effective and fully automated testing, the RadiCentre® modular test system (model CTR1009B) contains seven versatile plug-in card slots. These slots can be configured with any combination of different Raditeq plug-in card instruments at the user's choice. The available plug-in card instruments can be combined as desired, allowing multifunctional combinations meeting different applications.

#### Easy to Use & Maintain

Every plug-in card is automatically recognized, initialized and ready for use when the card is inserted into the backplane and the RadiCentre® is restarted. The user can configure and control the functionality of each plug-in card instrument with the TFT touchscreen (models CTR1009B and CTR1004B). The system can be easily expanded by adding plug-in card instruments. The internal firmware can be upgraded 'in the field' by USB stick, allowing easy maintenance and minimum downtime.

#### **Space Efficient**

The RadiCentre® allows the user to configure up to seven plug-in card instruments into a mainframe of just three units height (models CTR1009B and CTR1004B). In comparison to a conventional setup a controllers, probes, switches and other equipment require one or two slots in a 19 cabinet. subsequently the RadiCentre® is very space efficient way to configure and control your EMC test setup.

#### Linux® Based & Software Upgrades

The RadiCentre® system contains a powerful embedded processor to control all plug-in cards and to interface with the user and/or an external computer. The operating system of the RadiCentre® is Linux® based, resulting in an extreme stable operating environment with a fast start up time and high performance. All the embedded software is stored in flash, making it easy to upgrade the system with new versions and future functionality.

#### Components

The RadiCentre® is delivered with the following items:

- The RadiCentre®, Pro or Slim mainframe (models: CTR1009B, CTR1004B or CTR1001S)
- USB cable
- Interlock connector: Binder 3-way plug (Slim) or  $\stackrel{\square}{\mathbb{N}}$  stereo jack (Pro)
- Mains power lead (Pro) or AC/DC power adapter (Slim)
- Set of 19 mounting brackets (Pro)
- USB stick containing the (digital) user manual and quick start guide

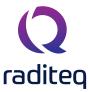

#### RadiCentre® Models

#### RadiCentre® Pro - CTR1009B

The RadiCentre® Pro provides free space for seven plugin cards in a desktop model with touchscreen. This model is also  $19^{\circ}$  rack mountable.

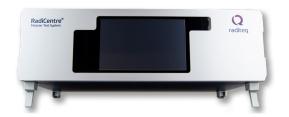

#### RadiCentre® - CTR1004B

The RadiCentre® provides free space for two plug-in cards in a desktop model with touchscreen. This model is also  $19^{\circ}$  rack mountable.

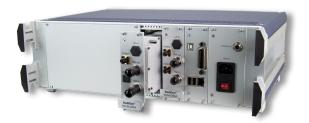

#### RadiCentre® Slim - CTR1001S

The RadiCentre® Slim is the entry version of the RadiCentre®. It provides space for one plug-in card in a table top enclosure. To minimize the cost of the RadiCentre® Single, local controls, such as a touchscreen display, are not included in this model.

Note that the beazle of the RadiCentre® single slot is stackable.

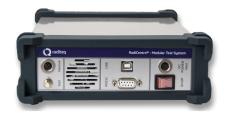

#### **Detailed information**

The details of these models will be provided in the following chapters. Please read the chapter(s) applicable to your RadiCentre® model(s).

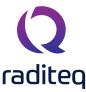

# RadiCentre® (Pro): models CTR1009B & CTR1004B

The RadiCentre® Pro (7-slot, CTR1009B) and RadiCentre® (2-slot, CTR1004B) modular test systems are both 3U high and are standard delivered for usage as a desktop model with mounting (tilt) feet. The unit can also be fitted into a 19 rack when using the 19 brackets that are standard supplied.

The only difference between the RadiCentre® Pro and the RadiCentre® models is the number of slots. The RadiCentre® Pro has in total nine (9) slots and the RadiCentre® has four (4) slots. Two dedicated slots are used for the power supply (PSU) plug-in card and the main processor (CPU) plug-in card. This means that each model has respectively seven (7) and two (2) free available slots for custom selectable plug-in cards.

The slots are numbered from left to right (looking from the back of the system) and are shown on the touchscreen display. For the RadiCentre® Pro (9-slots) this means that slots numbered 1-7 are available for plug-in card instruments and slots 8-9 are dedicated for the CPU and PSU plug-in cards. For the RadiCentre® (4-slots) this means that slots 1-2 are available and slots 3-4 are dedicated.

The dedicated slots are used for the embedded Linux<sup>™</sup> computer (CPU) plug-in card and power supply (PSU) plug-in card. Be noted that these plug-in cards cannot be placed in any other slot. The power supply card has a connection for an external interlock. The processor card has different control interfaces such as Ethernet (LAN), USB and GPIB (optional) to control the RadiCentre® from a computer. Both models can be controlled manually through the touch-screen display on the front panel.

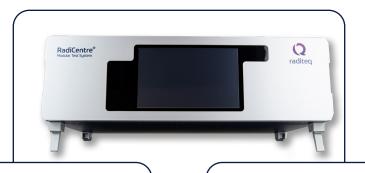

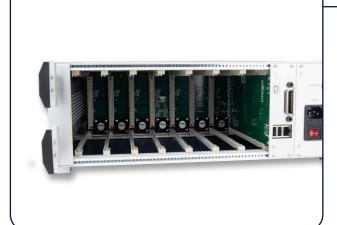

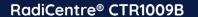

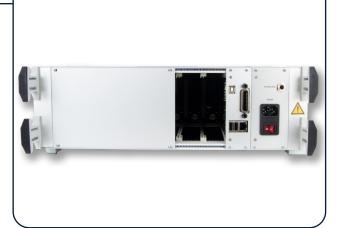

RadiCentre® CTR1004B

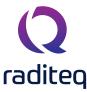

#### RadiCentre® (Pro) - Models CTR1009B & CTR1004B back panel

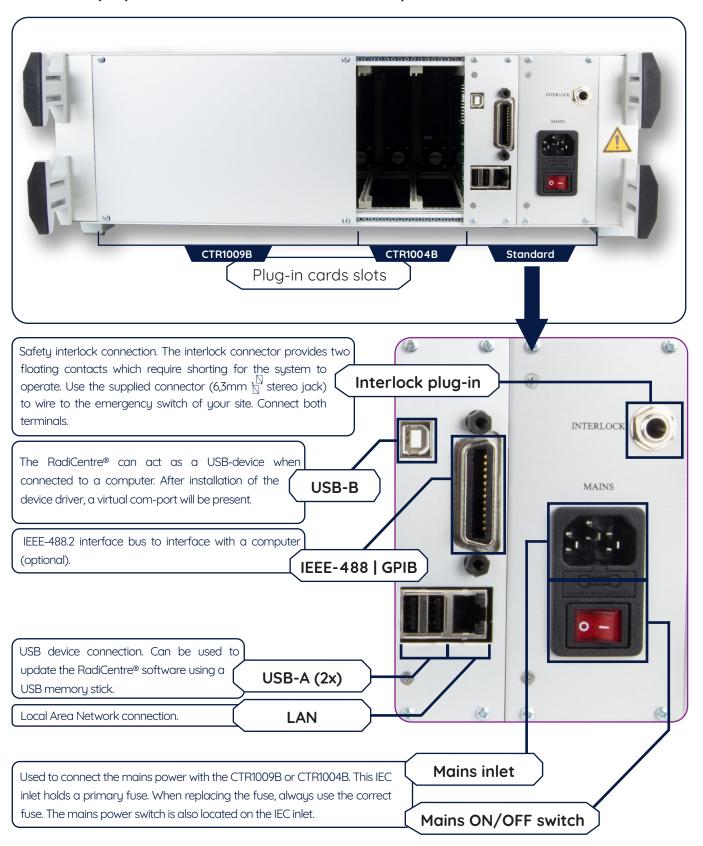

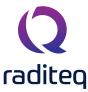

## RadiCentre® communication port settings

The RadiCentre® can be software controlled using different PC interface ports. The default settings for the communcation ports are as follows:

| RadiCentre® model | USB virtual com port (VCP) |
|-------------------|----------------------------|
| CTR1009B (Pro)    | 115200,8,N,1               |
| CTR1004B          | 115200,8,N,1               |
| CTR1001S          | 115200,8,N,1               |

RadiCentre® (Pro) - Models CTR1009B / CTR1004B - front panel

The RadiCentre® front panel contains a  $\stackrel{\mathcal{N}}{\mathcal{P}}$  widescreen color TFT touchscreen that is used to visualize and control the status of all the installed plug-in cards.

Next to the screen are four LED indicators that show the system status:

The "STANDBY" LED

The STANDBY LED appears next to the lower left side of the screen and lights up while the system is in standby mode. The mains power switch on the PSU plug-in card should be in the 'ON' position.

The "POWER ON" LED

The "LASER ON" LED

WARNING! For safety reasons, never disconnect the fiber optic cables when one of the LASERS is switched on.

The <u>I</u>NTERLOCK LED appears next to the lower left side of the screen and lights up if the external interlock is open, or when an interlock error occurs in one of the plug-in cards.

The "INTERLOCK" LED

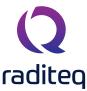

#### RadiCentre® Model - CTR1001S

The RadiCentre® Slim 1-slot (CTR1001S) is the entry level version of the RadiCentre®. It provides space for one plugin card in a table top enclosure. Please refer to the compatible plug-in cards below to see which plug-in cards work with the RadiCentre® Slim.

The plug-in card is inserted in the front of the RadiCentre® Slim. Each card that can be inserted in the RadiCentre® Slim can act as a USB device on your computer. A virtual COM-port will appear after installation of the USB driver. Use port settings: 115200,8,N,1 for this port.

The back panel of the RadiCentre® Slim contains all the cable connections. The power switch and DC-input can be found on this panel. The RadiCentre® Slim is powered by an external 12V/2A mains AC/DC adapter, which is delivered (standard) with the system.

#### Two communication ports are located at the middle of the back panel:

- One serial port with settings: 19200,8,N,1
- One USB-B connector.

The interlock connector and a push button to start the LASER are located at the top of the back panel. (Use of the LASER button is only applicable when used with a RadiSense® sensor.)

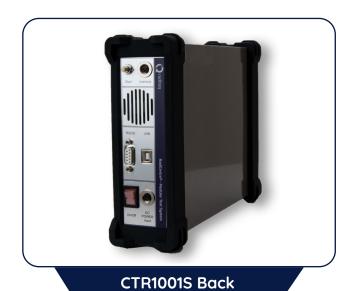

#### Compatible plug-in cards

RadiSupply® - plug-in cards for the RadiSense® series

RadiSwitch® - plug-in cards with SPDT relays (SP6T relays can not be used!)

RadiPower® - plug-in cards

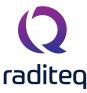

# RadiCentre® Slim - Model CTR1001S (back panel)

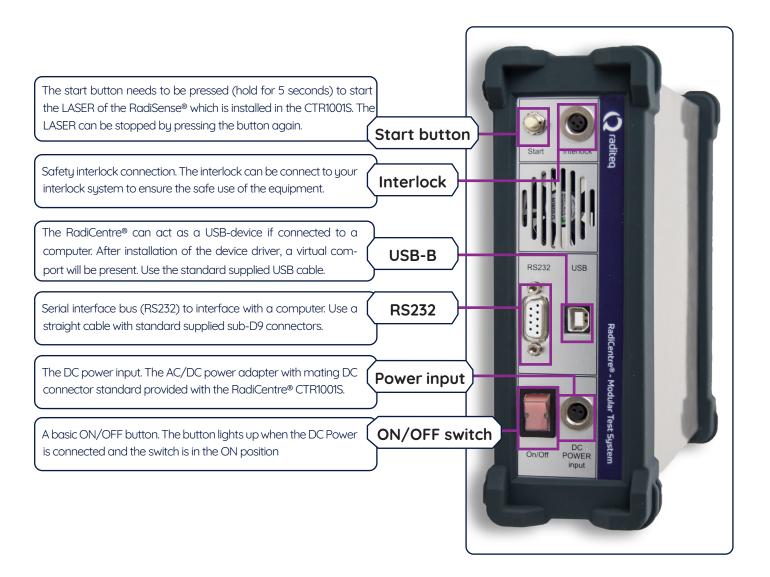

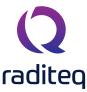

# The Installation

# RadiCentre® hardware configuration

The hardware configuration is carried out by the following steps:

- 1. Make sure that all the connections to the plug-in cards are made as described in the relevant manuals for these plug-in cards (manuals are found on: <a href="https://www.raditeq.com/product-manuals">www.raditeq.com/product-manuals</a>).
- 2. Make sure that the interlock connection of the RadiCentre® system is closed.
- 3. Depending on your model, plug the mains cord into the mains inlet of the RadiCentre® system or connect the mains adapter to the RadiCentre® Slim.
- 4. For the RadiCentre®, switch the main power switch, on the mains inlet, to the 'ON' position.
- 5. For the two and seven slot models, press (any point on) the front panel touchscreen to activate the RadiCentre®.

The RadiCentre® will automatically detect the installed plug-in cards and will display their controls on the display.

The system is now ready to be used.

In the case of the RadiCentre® (pro)

models, the user can control the different plug-in cards through the touchscreen of the RadiCentre® system.

The main screen will display the slot locations and the plug-in cards located in these slots. These indications can be used to open the screens of the individual plug-in cards where the main parameters for these cards are visible.

REMARK - Please make sure that (at least) one slot of 1U height is kept empty above and below the RadiCentre® CTR1009B and CTR1004B models, to allow for sufficient cooling of the system through the bottom air inlets of the cabinet.

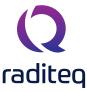

#### RadiMation® software

The RadiCentre® can be used to serve as a communication channel between Raditeq products and computer software like RadiMation®. This means that the RadiCentre® can function on it own but can be controlled by software. The RadiCentre® it self does not require any software to operate and can be fully controlled manually. If you want to configure Raditeq products with RadiMation® please consult the specific product manual for more instructions.

# RadiCentre® Maintenance

#### Screen calibration

The RadiCentre® (Pro) can be controlled through the front touch screen. This screen can be calibrated to ensure the best possible quality of use. The RadiCentre® (pro) is delivered with factory calibrated touch screen. **therefore only calibrate the screen for maintenance.** 

Follow the following instructions to calibrate the touch screen:

- 1. Press 'Config' in the main screen to enter the main configuration screen.
- 2. Press 'Calibrate Screen' to enter the screen calibration window.
- The screen calibration window contains four points. Touch the area with the red pulsating circles to calibrate the screen. Repeat this action for each of the four points. After an area has been pressed, the circle will turn black.

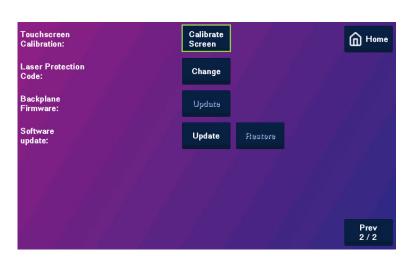

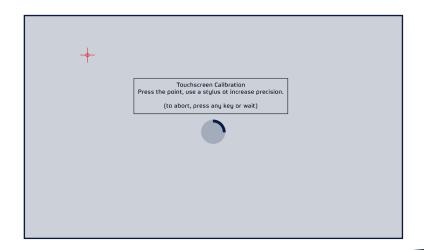

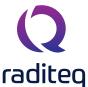

# RadiCentre® Product Manual CTR1009B | CTR1004B | CTR1001S

#### Firmware update procedure

Raditeq provides the embedded software for the plug-in cards. When a new version of this firmware is released, users can update the firmware of the RadiCentre® and/or each individual plug-in card themselves by using a USB memory stick.

Follow the instructions below to update the firmware of any plug-in card or the RadiCentre®:

- 1. Download the latest firmware of the device to be upgraded from our website: <u>www.raditeg.com</u>
- 2. Store the file(s) onto a USB memory stick with sufficient free space
- 3. Insert the USB memory stick containing the downloaded firmware into on of the USB ports at the backside of the RadiCentre®
- 4. Press the slot number of the plug-in card to open the slot configuration screen. This button can be found in the main screen, next to the status button of that plug-in card.
- 5. The slot configuration screen will display the actual software version of the plug-in card. If a newer software version is available, the 'Update Embedded Software' button will be enabled. (This button is always present in the screen, but is disabled if there is no new version present on the USB stick.)
- 6. Press 'Update Embedded Software' to open the software update screen. A screen dedicated to the software update will appear.
- 7. Read and follow the instructions on this screen carefully. Press 'Program' to update the software, or 'Cancel' to cancel or postpone the update. The update progress will be displayed on the screen.

#### WARNING! - Do not turn off or interupt the device during the programming process.

In some situations it is not possible to restore the software to the previous version (downgrade). if this is the case a notification will be displayed on the update screen.

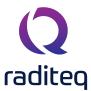

# Manual control of the RadiCentre®

#### Manual control - CTR1001S

Manual control of the RadiCentre® Slim (model CTR1001S) is done through the 'ON/OFF' switch and 'START' button on the back panel.

#### Laser activation - RadiSense® Series

The RadiCentre® Slim (model CTR1001S) is often used in combination with the RadiSense® electric field probe series. The RadiSense® is a laser powered probe which is controlled from the RadiCentre®. As a basic safety measure the RadiSense® laser power card can only be activated by a 'laser code' and manual starting of the laser. As the RadiCentre® Slim does not have a touch-screen, the laser can be started as defined below.

## To activate the laser in the RadiCentre® Slim, follow these steps:

- 1. Press the 'Start' button on the back panel of the RadiCentre® Slim and hold it.
- 2. Five loud 'beep' sounds should be heard; four short beeps followed by one longer beep.
- 3. On the fifth 'beep' the laser source is activated and the red 'laser ON' LED (on the RadiSupply® plug-in card) lights up.
- 4. Release the 'Start' button.

#### This means that:

- If the activation process is to be interupted, release the 'Start' button (before the fifth 'beep'). The laser will not be activated.
- If the activation process is interupted (and released 'Start' button by accident), the laser will not be activated.
- The user is warned by an audible warnig when the start button is pressed by accident (i.e. without the intention to activate the laser).

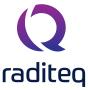

#### Manual control - CTR1009B & CTR1004B

Manual control of the RadiCentre® (Pro) is performed through the touchscreen on the front panel. The following chapters will describe the RadiCentre® user interface.

Please note that other firmware versions may look different and may support other functions.

#### Power 'ON' the RadiCentre®

The RadiCentre® (Pro) models can be manually operated from the front panel touch-screen. This includes the toggling from 'ON' and 'OFF'.

When the AC mains cable of the RadiCentre® is correctly plugged into the mains power socket and the mains switch is switches to 'ON', simply tap the touch-screen on any position to power 'ON' the RadiCentre®.

#### RadiCentre® Start up & New hardware

After power 'ON' the RadiCentre® internal operating system will be loaded and started. (taking about 20 seconds). When the RadiCentre® is turned on and started up it can detect if new hardware has been installed into one of the RadiCentre® slots. The RadiCentre® will give the instruction to install new firmware to support the new hardware. The Firmware can be downloaded from the raditeq website at: <a href="www.raditeq.com/softwareupdate">www.raditeq.com/softwareupdate</a>

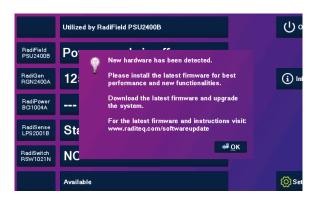

## Information screen

When the Info button is tapped the 'Information screen' will be shown. This screen is displayed below and contains the following information:

- overview of all detected plug-in cards
- firmware version
- currently configured IEEE address (if applicable)

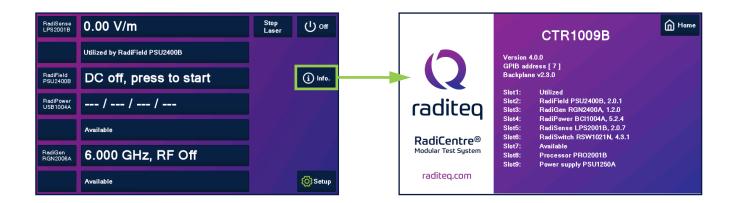

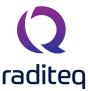

#### Main screen

On this page the 'main' screen of the RadiCentre® (Pro) is shown. This screen provides the user with an overview of the main parameters for each installed plug-in card, through the slots numbers and the 'status' buttons. These can, for example, show the actual field strength for a RadiSense® E-field probe or the positions of the different switches in case of a RadiSwitch® coaxial switch plug-in card.

#### General purpose buttons

A number of general purpose buttons are present at the right side of the 'main' screen. The general purpose buttons are present in every window of the RadiCentre® (when relevant).

The general purpose buttons and their functions are:

• 'Home' button - Pressing this button returns the user to the 'main' screen.

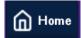

• 'Info.' Button - Pressing this button will show the user the RadiCentre® information window. In this window, the software and hardware versions of the RadiCentre® are displayed.

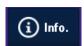

• **'Setup button** - Pressing this button will show to the RadiCentre® configuration window. In this window, the IEEE address (if applicable) of the RadiCentre® can be changed.

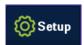

#### Slot numbers & 'status' button

The numbers (1 to 7) at the left hand side of the 'main' screen indicate the available slot numbers of the system. If a card is present, the 'status' button will show information of that plug-in card. These indicate which cards are installed, and will allow the user to reach the dedicated 'main status' window. All relevant data and configuration will be shown for that specific plug-in card. If no card installed the 'status' button contains the text Available.

#### **Control buttons**

Relevant control buttons will appear at the right hand side of the screen. Depending on the card type, the buttons are used to start the plug-in card or to control its status. Please refer to the manual of the relevant card type for more information.

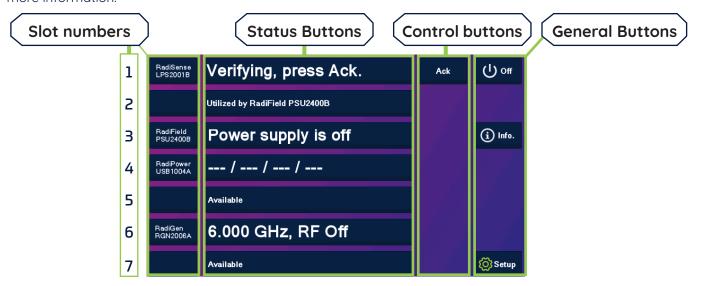

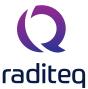

# **Device ID**

In order to control a plug-in card in the RadiCentre® from a remote computer, the address (network or GPIB) of the RadiCentre® must be set correctly. In addition, each device in the RadiCentre® has its own unique number, corresponding with the slot number of the device. Look at the back panel of the RadiCentre® to determine the slot number of the device. When facing the back panel, the slots are numbered from left to right.

#### Device ID example

In this example the RadiCentre® (CTR1004B) is equipped with two seperate plug-in cards.

The Device ID is therefore made up out of; first the slot number and secondly the device port (if applicable). In the picture below you can see how the slot numbers of the RadiCentre® are arranged.

- RadiSense® LASER power supply
- RadiPower® Power Meter command card with 4 USB ports.

For example, a RadiSense® plug-in card is inserted in slot one (1) of a RadiCentre® Pro to control the RadiSense® plug-in card it needs to be commanded by the ID number: 1

The RadiPower® plug-in card model USB1004A has four (4) USB ports. When this plug-in card is inserted in slot two (2) of the RadiCentre® and the user wants to send a command to one of the four (4) USB RadiPower®

USB power meters, each command needs to be addressed to the correct port as shown in the picture to the right:

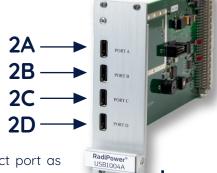

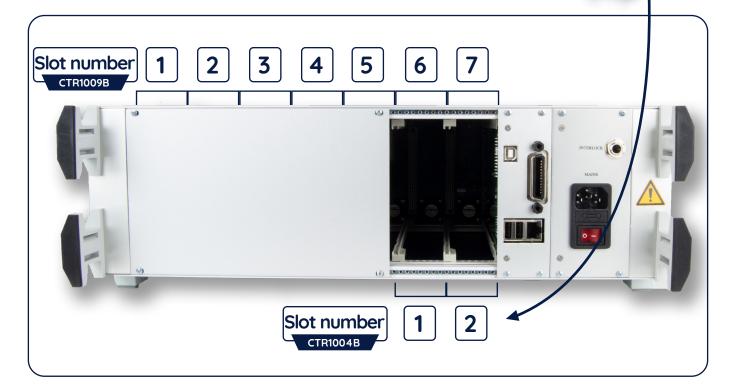

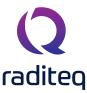

#### **Smart Buttons**

When tapping on of the slot numbers you will be redirect into the manual settings of the device. On this screen up to six (6) smart buttons are displayed. These buttons show a short overview of the status buttons of the other plugged in Raditeq cards. when tapped the user is redirected to the chosen Radiproduct.

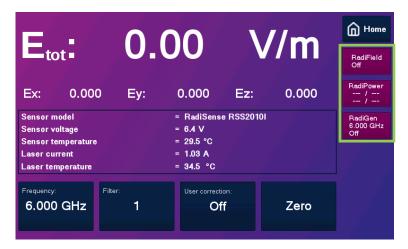

#### Configuring plug-in card parameters

When the parameters of a single plug-in card have to be adjusted, simply click on the 'status' button of that card in the 'main' screen. A dedicated configuration screen (the control screen) for that card will appear, allowing the user to change all the parameters of the relevant card. In addition, the data of the selected card will be displayed in a large font, allowing the user to monitor the data from a greater distance.

#### Remote control of the RadiCentre® (Pro) (models CTR1009B / CTR1004B)

The RadiCentre® (Pro) can be remotely controlled through either custom made software or the RadiMation® EMC software package from Raditeg installed on a PC.

Because these models can hold several plug-in cards, devices ID's and command prefixes are used. The use of Device ID's is explained in the following chapter. The command prefixes can be found in the programming manual which is part of this manual.

#### Display update during remote control (Models CTR1009B / CTR1004B)

When the RadiCentre® is remotely controlled the display is not updated in real time. The current values are updated when requested by the external remote control software on the RadiCentre® display. The last values are shown until the new values are requested.

#### Remote control of the RadiCentre® Slim (CTR1001S)

The RadiCentre® Slim can be controlled remotely through either custom made software or the RadiMation® EMC software package from Raditeq installed on a PC. Because the RadiCentre® Slim only has one plug-in card

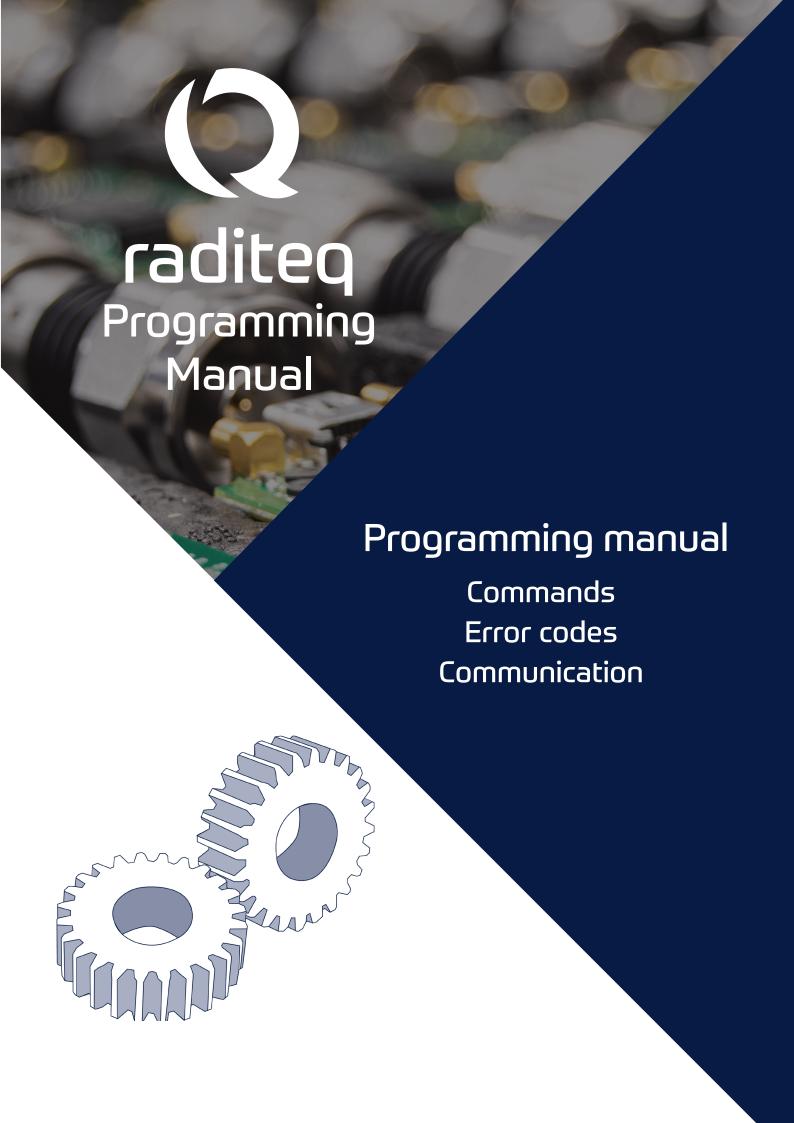

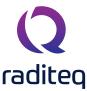

CTR1001S | CTR1004B | CTR1009B

# **Programming manual**

This manual describes the control commands and error codes that are applicable for the full range of EMC/RF test instruments based on the RadiCentre® modular test system and all related plug-in card instruments designed and manufactured by Raditeq.

We kindly ask that you to carefully read this manual before operating your Raditeq instrument and control it by RadiMation® or any other control software.

If you have any questions please contact your local reseller or Raditeg.

# RadiCentre® command set

This programming manual defines the command set, which is applicable for the control of the RadiCentre® modular test system and all related instruments and plug-in cards. The command set consists of 'generic' commands, which are applicable for all instruments and/or plug-in cards and 'specific' commands that are applicable for a specific instrument or plug-in card.

# Display update during remote control (Models CTR1008B / CTR1004B)

When the RadiCentre® is remotely controlled the display is not updated in real time. The current values are updated when requested by the external remote control software on the RadiCentre® display. The last values are shown until the new values are requested.

CTR1001S | CTR1004B | CTR1009B

#### Command prefix for plug-in cards

All commands intended for plug-in cards, must be preceded by the slot number of the card. If a card has multiple ports, such as the USB1004A card for RadiPower®, the port number must also be included in the predecessor of the command. For a visual example please refer to the chapter; **Device ID example**.

<u>Example 1</u> - In order to request the identifier of the RadiSwitch® card in slot 3, the following command must be used:

#### 3\*IDN?

<u>Example 2</u> - To get an E-field reading from the RadiSense® card in slot 1, the following command must be used:

#### 1D2

<u>Example 3</u> - To get a power value from the RadiPower® connected to port B of the card in slot 2, the following command must be used:

# **2BPOWER?**

Please note that every command has to be terminated with a carriage return (CR).

<u>REMINDER</u> - Since the RadiCentre® Slim only has one slot for a plug-in card, it does not use device ID's and command prefixes. The plug-in cards can be controlled using the commands described in the manual of the relevant plug-in card.

## Command prefix for plug-in cards

The following table shows the general commands for the RadiCentre®. Please refer to the manuals of the plug-in cards for device specific commands.

| Command         | Reply                                        | Description                                                                                                    |
|-----------------|----------------------------------------------|----------------------------------------------------------------------------------------------------|
| QIDN;           | NRaditeq, RadiCentre CTR1009B, version X.Y.Z | Get the identification of the RadiCentre®                                                                                  |
| (STATUS?        | OK                                           | Get the status of the RadiCentre®<br>Reply is device specific                                                              |
| "LOCAL"         | OK or error                                  | Returns the instrument to local<br>mode. This enables manual control<br>of the device using the RadiCentre®<br>touchscreen |
| "REBOOT SYSTEM" | None                                         | Reboots the system                                                                                                    |

CTR1001S | CTR1004B | CTR1009B

# **Generic commands**

The commands described in this chapter are the generic commands, which are applicable for all instruments. Next to these generic commands, there is a set of instrument specific commands. The normal operation reply is specified in the 'Reply' column of the table. If case of an error situation, the reply will give an error.

**REMARK:** All commands are not case sensitive

# Default user' commands

| Command     | Reply                                                                                                    | Description                                                                 |
|-------------|----------------------------------------------------------------------------------------------------|-----------------------------------------------------------------------------|
| *IDN?       | <pre><manufacturer>, <pre> <pre> <pre> <pre> <pre> <pre></pre></pre></pre></pre></pre></pre></manufacturer></pre> | Returns the identifier string (ID) of the plug-in card or device            |
| ID_NUMBER?  | x.x.x.x.x.x.x<br>For example: 1.58.95.146.21.0.0.124                                                              | Returns the unique identifier number                                        |
|             | ·                                                                                                    | The ID number is read from the ID chip on the plug-in card or device        |
| LOCAL       | OK or error                                                                                                    | Returns the instrument to local mode                                        |
|             |                                                                                                    | This enables manual control of the device using the RadiCentre® touchscreen |
| RESET       | OK or error                                                                                                    | Resets the device and clears all errors                                     |
| CLEAR       | OK or error                                                                                                    | Clears any internal error                                                   |
| VERSION_HW? | x For example: 2                                                                                                  | Returns the hardware version of the plug-in card or device                  |

CTR1001S | CTR1004B | CTR1009B

# Instrument specific commands

The following table shows the general commands for the RadiCentre®. Beside these commands, the generic commands are also applicable.

| Command                      | Reply       | Description                                                                                           |
|------------------------------|-------------|----------------------------------------------------------------------------------------------------|
| STATUS?                      | OK or error | Requests the status of the RadiCentre® The reply is device specific                                   |
| REBOOT <space>SYSTEM</space> | NONE        | Restarts the application on the RadiCentre®  Remark: the state of the individual cards are unchanged. |

# RadiSense® commands

The following table shows the general commands for the RadiSense® E-field sensors, models RSS2010x. Beside these commands, the generic commands are also applicable.

| Command                                | Reply                                                                                                    | Description                                                                                                    |
|----------------------------------------|----------------------------------------------------------------------------------------------------|----------------------------------------------------------------------------------------------------|
| D3                                     | ':Dxx.xx;yy.yy;zz.zz_V_' For example:':<br>D10.04;10.15;10.03 V'                                                                                             | Get field measurement from the RadiSense®  Where xx.xx, yy.yy and zz.zz are 4 digit floating point values of the electrical field measured by that axis. |
| D5                                     | ':Dxx.xx;yy.yy;zz.zz;cc.cc_V_' For example: ':D10.04;10.15;10.03;10.07 V'                                                                                    | Get field (long notation) measurement from the RadiSense®  Same as D3 where cc.cc is the 4 digit floating point value of the isotropic field.            |
| D6                                     | ':Dcc.cc_V_' For example: ':D10.07 V'                                                                                                    | Get field (short notation) measurement from the RadiSense®  Where cc.cc is the 4 digit floating point value of the isotropic field.                      |
| BURST <space><n></n></space>           | Returns n number of field measurements in D6 format, separated by $\[ \]^N$ . For example: $\[ \]^N$ 23.85;23.56;23.45;23.65;23.75 (burst of 5 measurements) | Get multiple readings from the RadiSense®  Where n is the number of field measurements.  Minimum 1 and maximum 60.000                                    |
| MEASMODE <space> <mode></mode></space> | OK or error                                                                                                    | Set the measurement mode of the RadiSense®  Where mode is: 0 for buffered measurements 1 for triggered measurements                                      |

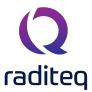

# RadiCentre® Programming Manual CTR1001S | CTR1004B | CTR1009B

# RadiSense® commands continued

| Command                     | Reply                                                              | Description                                                                                                    |
|-----------------------------|--------------------------------------------------------------------|----------------------------------------------------------------------------------------------------|
| MEASMODE?                   | '0' or '1' or error                                                | Requests the measurement mode of the RadiSense®                                                                                                    |
| FILTER <space>a</space>     | OK or error                                                        | Sets the filter / averaging factor of the RadiSense®                                                                                                    |
|                             |                                                                    | Where a is value for: DYN = dynamic (16 to 64 tumes depending on the value) 1 = 4 times average 2 = 8 times average 3 = 16 times average 4 = 32 times average 5 = 64 times average 6 = 128 times average |
| FILTER?                     | For example: '3'                                                   | Requests the filter / averaging setting of the RadiSense®                                                                                                    |
| ZERO                        | OK or error                                                        | Zeros the RadiSense®                                                                                                    |
| STATUS?                     | 'LASER ON' or 'STANDBY' or error                                   | Requests the status of the RadiSense®                                                                                                    |
| TC?                         | 'Tnn.nn' For example: 'T35.75'                                     | Requests the temperature of the RadiSense® in degrees Celsius                                                                                                    |
| TF?                         | Where nn.nn is the temperature value in degrees Celcius            | Requests the temperature of the RadiSense® in degrees Fahrenheit                                                                                                    |
| В                           | 'Tnn.nn' For example: 'T96.35'                                     | Gets the sensor supply voltage of the RadiSense®  Where nn.nn is a 4 digit number representing the supply voltage in the sensor (typically around 6 Volt)                                                |
| FREQ <space><f></f></space> | Where nn.nn is the 4 digit temperature value in degrees Fahrenheit | Sets the frequency of the RadiSense®                                                                                                    |
|                             |                                                                    | Where f is the frequency in Hz                                                                                                    |
| FREQ?                       | 'Bnn.nn' For example: 'B05.75'                                     | Requests the frequency setting of the RadiSense®<br>Returns the frequency in Hz                                                                                                    |
| FREQ? <space>MIN</space>    | OK or error                                                        | Returns the minimum frequency of the RadiSense® in Hz                                                                                                    |
| FREQ? <space>MAX</space>    | For example: '100000000' for 100 MHz                               | Returns the maximum frequency of the RadiSense® in Hz                                                                                                    |
| CAL ON                      | OK or error                                                        | Turns ON the user correction factors inside the RadiSense®                                                                                                    |
| CAL OFF                     | OK or error                                                        | Turns OFF the user correction factors inside the RadiSense®                                                                                                    |
| CAL?                        | 'ON' is active 'OFF' is not active                                 | Queries the user correction settings of the RadiSense                                                                                                    |

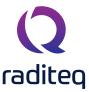

CTR1001S | CTR1004B | CTR1009B

# RadiGen® commands

The following table shows the general and status commands for the RadiGen® RF signal generators. Beside these commands, the generic commands as defined.

#### Standard Commands for Programmable Instruments (SCPI) (RadiGen® only)

All commands send to the RadiCentre® are programmed through the Standard Commands for Programmable Instruments (SCPI). Note that all commands are not case sensitive. The Structure of the commands are as followed:

[command] Information contained within [here] is considered not nessecary.

• [COMmand] Infromation contained within [here] is considered not nessecary but if used the CAPITAL letters are nessecary

• **COM**mand Information in capital letters is considered nessecary and is part of the short notation.

**Command example:** '[SENSe]:TEMPerature: MAXimum?'

**Information needed for the command to work:** 'TEMP: MAX'

**Command variations:** 'SENS:TEMP MAX' or 'SENSE:TEMPERATURE: MAXIMUM?'

For all command the SCPI 1999.0 is used. For more information consult the SCPI manual - version 1999.0,

| Command                              | Reply                                 | Description                                                                                         |
|--------------------------------------|---------------------------------------|----------------------------------------------------------------------------------------------------|
| *CLS                                 | NONE                                  | Clears the status byte (STB) and event status enable (ESR) register. STB and ESR are set to 0       |
| *ESE <space> <value></value></space> | NONE                                  | Sets bits in the standard event status enable register. <value> is the number from 0 to 128</value> |
| *ESE?                                | <value><br/>For example: '16'</value> | Requests the result of the event status enable (ESE) register. Value is from 0 to 128               |
| *ESR?                                | <value> For example: '16'</value>     | Requests the result of the event status enable (ESR) register. Value is from 0 to 128               |
| *OPC?                                | '0' = not executed   '1' = executed   | Query whether the last command has been executed                                                    |
| *RST                                 | NONE                                  | Reset all parameters to their specific default values                                               |
| *SRE <space> <value></value></space> | NONE                                  | Enables bits in the service request (SRE) register. <value> is from 0 to 128</value>                |
| *SRE?                                | <value> For example: '0'</value>      | Reads the current state of the service request enable register. Value is from 0 to 128              |
| *STB?                                | <value> For example: 32</value>       | Reads the value of the instrument status byte (STB) Value is from 0 to 128                          |
| SVERsion?                            | For example: xx                       | Gets the current software version                                                                   |
| HVERsion?                            | For example: xx                       | Gets the current hardware version                                                                   |
| [SENSe]:TEMPerature?                 | For example: xx                       | Get the current device temperature (in °C).                                                         |
| [SENSe]:TEMPerature:<br>MINimum?     | For example: xx                       | Get the minimum temperature (in °C) under which the RadiGen® can operate within specifications      |
| [SENSe]:TEMPerature: MAXimum?        | For example: xx                       | Get the maximum temperature (in °C) under which the RadiGen® can operate within specifications.     |

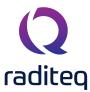

# RadiCentre® Programming Manual CTR1001S | CTR1004B | CTR1009B

# RadiGen® Commands Continued

| Command                                                        | Reply                                                                                                   | Description                                                                                         |
|----------------------------------------------------------------|----------------------------------------------------------------------------------------------------|----------------------------------------------------------------------------------------------------|
| SYSTem:PRESet                                                  | NONE                                                                                                    | Clears the following registers:  Status operation enable  Status questionable enable                |
| SYSTem:SAVECONfiguration                                       | NONE                                                                                                    | Save the current system parameters                                                                  |
| SYSTem:VERSion?                                                | SCPII version> For example: SSYSTEM:VERSION 1994.0                                                      | Question the version of SCPII                                                                       |
| SOFTWARE:UPDate                                                | For example: "SW_UPDATE"                                                                                | Starts the software update procedure                                                                |
| SYSTem:BUSAddress                                              | <address> For example:<br/>\( \text{SYSTEM:BUSADDRESS } \)</address>                                    | Question the busaddress of the plug-in card.                                                        |
| SYSTem:IDNUmber?                                               | <id number=""> For example: ":SYSTEM:IDNUMBER 1.44.65.178.27.0.0.207"</id>                              | Question the unique ID number of the plug-in card.                                                  |
| STATus:PRESet                                                  | NONE                                                                                                    | The Status Operation Enable and Status<br>Questionable Enable registers are cleared                 |
| STATus:OPERation                                               | For example:                                                                                            | Replies the Status Operation Event register.<br><value> = number from 0 - 128</value>               |
| STATus:OPERation:EVENt?                                        | <status event="" operation=""> For example:  \[ \text{STATUS:OPERATION:EVENT } 0^{\text{N}} \]</status> | Question the status operation event register                                                        |
| STATus:OPERation:CONDition?                                    | <status condition="" questionable=""> For example:</status>                                             | Question the status questionable codition register                                                  |
| STATus:OPERation:EVENt: CONDition?                             | <status condition="" operation=""> For example: 'STATUS:OPERATION:CONDITION 0</status>                  | Question the status operation condition register                                                    |
| STATus:OPERation:ENABle <space><value></value></space>         | NONE                                                                                                    | Sets the Status Operation Enable register                                                           |
| STATus:OPERation:[EVENt: ENABle <space><value></value></space> | NONE                                                                                                    | Set the status operation enable register                                                            |
| SYSTem:ERRor[:NEXT]?                                           | <pre><command/> <space> <errorcode> For example: @SYSTEM:ERROR 0,</errorcode></space></pre>             | Get the first system error. When this command is sent again, the second/next error is replied. Etc, |

# RadiCentre® Programming Manual CTR1001S | CTR1004B | CTR1009B

# Carrier frequency commands

The following table shows the carrier frequency commands for the RadiGen® RF singal generators.

| Command                                                    | Reply                  | Description                                                                                                    |
|------------------------------------------------------------|------------------------|----------------------------------------------------------------------------------------------------|
| [SOURce]:FREQuency<br><space><value></value></space>       | None                   | Set the carrier frequency <value> = frequency (in Hz)</value>                                                                                                    |
| [SOURce]:FREQuency?                                        | For example: 50000000  | Get the carrier frequency                                                                                                    |
| [SOURce]:FREQuency:STARt<br><space><value></value></space> | None                   | This is the highest carrier frequency that can<br>be set. For frequency stepping, the generator is<br>set to this frequency when the next step will be<br>smaller than the start frequency |
| 500110 15050 071010                                        |                        | <pre><value> = stop frequency (in Hz)</value></pre>                                                                                                    |
| [SOURce]:FREQuency:STARt?                                  | For example: 9000000   | Gets the start frequency                                                                                                    |
| [SOURce]:FREQuency:STOP<br><space><value></value></space>  | None                   | This is the highest carrier frequency that can<br>be set. For frequency stepping, the generator is<br>set to this frequency when the next step will be<br>smaller than the start frequency |
|                                                            |                        | <value> = stop frequency (in Hz)</value>                                                                                                    |
| [SOURce]:FREQuency:STOP?                                   | For example: 10000000  | Get the stop frequency                                                                                                    |
| [SOURce]:FREQuency:STEP <space><value></value></space>     | None                   | Set the step size of the carrier frequency<br><value> = frequency step size (in Hz)</value>                                                                                                |
| [SOURce]:FREQuency:STEP?                                   | For example:<br>100000 | Get the step size of the carrier frequency                                                                                                    |
| [SOURce]:FREQuency:STEP :MINimum?                          | None                   | Set the minimum carrier frequency                                                                                                    |
| [SOURce]:FREQuency:STEP: MAXimum?                          | For example:           | Set the maximum carrier frequency                                                                                                    |
| [SOURce]:FREQuency:STEP :MINimum?                          | For example:           | Get the minimum step size of the carrier frequency step size                                                                                                    |
| [SOURce]:FREQuency:STEP: MAXimum?                          | For example:           | Get the maximum step size of the carrier frequency step size                                                                                                    |

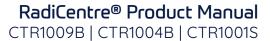

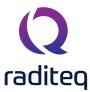

# Carrier amplitude commands

The following table shows the carrier amplitude commands for the RadiGen® RF signal generators.

| Command                                                                             | Reply           | Description                                                                        |
|-------------------------------------------------------------------------------------|-----------------|------------------------------------------------------------------------------------|
| [SOURce]:POWer:[LEVel]:<br>[IMMediate]:[AMPLitude]?                                 | For example: xx | Get the carrier amplitude                                                          |
| [SOURce]:POWer:[LEVel]:[IMMediate]: [AMPLitude] <space><value></value></space>      | None            | Set the carrier amplitude<br><value> = amplitude (in dBm)</value>                  |
| [SOURce]:POWer:[LEVel]:[IMMediate]: [AMPLitude]:MINimum                             | None            | Set the minimum carrier amplitude                                                  |
| [SOURce]:POWer:[LEVel]:[IMMediate]: [AMPLitude]:MINimum?                            | For example: xx | Get the minimum carrier amplitude                                                  |
| [SOURce]:POWer:[LEVel]:[IMMediate]: [AMPLitude]:MAXimum                             | None            | Set the maximum carrier amplitude                                                  |
| [SOURce]:POWer:[LEVel]:[IMMediate]: [AMPLitude]:MAXimum?                            | For example: xx | Get the maximum carrier amplitude.                                                 |
| [SOURce]:POWer:[LEVel]:[IMMediate]: [AMPLitude]:STEP <space><value></value></space> | None            | Set the step size of the carrier amplitude.<br><value> = step size (in dB)</value> |
| [SOURce]:POWer:[LEVel]:[IMMediate]: [AMPLitude]:STEP:MINimum?                       | For example: xx | Get the minimum step size of the carrier amplitude step size                       |
| [SOURce]:POWer:[LEVel]:[IMMediate]: [AMPLitude]:STEP:MAXimum?                       | For example: xx | Get the maximum step size of the carrier amplitude step size.                      |

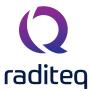

# Output commands

The following table shows the output commands for the RadiGen® RF signal generators.

| Command                                      | Reply            | Description                                                                                                    |
|----------------------------------------------|------------------|----------------------------------------------------------------------------------------------------|
| OUTPut:STATe [1]                             | None             | Set the carrier of the signal output<br>Carrier ON/OFF, default RF                                                 |
| OUTPut1:STATe <space><value></value></space> | NONE             | Set the output signal ON or OFF for the main output <value> = ON  <value> = OFF</value></value>                    |
| OUTPut2:STATe <space><value></value></space> | For example:     | Set the output signal ON or OFF for the secondary output <value> = ON  <value> = OFF</value></value>               |
| OUTPut1:STATe?                               | xx               | Get the state of the output signal for the main output                                                             |
| OUTPut2:STATe?                               |                  | Get the state of the output signal for the secondary output                                                        |
| OUTPut:SELECTed?                             | For example: '1' | Returns the current active output.  Reply: '1' = main output is selected  Reply: '2'= secondary output is selected |

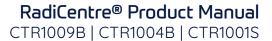

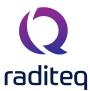

# Amplitude modulation commands

The following table shows the amplitude modulation commands for the RadiGen® RF signal generators.

| Command                                                                                                    | Reply                  | Description                                                                                            |
|----------------------------------------------------------------------------------------------------|------------------------|----------------------------------------------------------------------------------------------------|
| [SOURce]:AM:STATe <space><value></value></space>                                                                                                    | NONE                   | Set the amplitude modulation ON or OFF                                                                 |
|                                                                                                    |                        | <value> = ON or OFF</value>                                                                            |
| [SOURce]:AM:STATe?                                                                                                    | For example: 'OFF'     | Get the state of the amplitude modulation                                                              |
| [SOURce]:AM:DDS <space><state></state></space>                                                                                                    | NONE                   | Turn the LF-DDS ON or OFF <state> = ON or OFF Default after *RST the LF-DDS is turned OFF</state>      |
| [SOURce]:AM:DDS?                                                                                                    | For example: 'ON'      | Gets the state of the LF-DDS                                                                           |
| [SOURce]:AM:INTernal:<br>FREQuency <space><value></value></space>                                                                                                    | NONE                   | Set the amplitude modulation frequency<br><value> = frequency (in Hz)</value>                          |
| [SOURce]:AM:INTernal: FREQuency?                                                                                                    | For example: '1000'    | Get the amplitude modulation frequency                                                                 |
| [SOURce]:AM:INTernal:FREQuency:<br>STEP <space><value< td=""><td>NONE</td><td>Set the step size of the amplitude modulation frequency <pre><value> = step size (in Hz)</value></pre></td></value<></space> | NONE                   | Set the step size of the amplitude modulation frequency <pre><value> = step size (in Hz)</value></pre> |
| [SOURce]:AM:INTernal:FREQuency: STEP?                                                                                                    | For example:<br>'10'   | Get the step size of the amplitude modulation frequency                                                |
| [SOURce]:AM:INTernal:FREQuency:<br>MINimum?                                                                                                    | For example:           | Get the minimum amplitude modulation frequency                                                         |
| [SOURce]:AM:INTernal:FREQuency: MAXimum?                                                                                                    | For example:           | Get the maximum amplitude modulation frequency                                                         |
| [SOURce]:AM:INTernal:FREQuency:<br>STEP:MINimum                                                                                                    | NONE                   | Set the minimum step size of the amplitude modulation frequency                                        |
| [SOURce]:AM:INTernal:FREQuency:<br>STEP:MAXimum                                                                                                    | NONE                   | Set the maximum step size of the amplitude modulation frequency                                        |
| [SOURce]:AM:[DEPTh] <space><value></value></space>                                                                                                    | NONE                   | Set the amplitude modulation depth from 0 to 100%.                                                     |
|                                                                                                    |                        | <value> = percentage (in %),<br/>for example: 0,40 or 54,3</value>                                     |
| [SOURce]:AM:[DEPTh]?                                                                                                    | For example:<br>'54,3' | Get the amplitude modulation depth                                                                     |

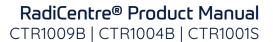

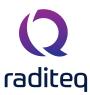

Amplitude modulation commands - Continued

| Command                                                   | Reply           | Description                                       |
|-----------------------------------------------------------|-----------------|---------------------------------------------------|
| [SOURce]:AM:[DEPTh]:MINimum?                              | For example: xx | Get the minimum amplitude modulation depth        |
| [SOURce]:AM:[DEPTh]:MAXimum?                              | For example: xx | Get the maximum amplitude modulation depth        |
| [SOURce]:AM:OPT:2HZ                                       |                 | Set the preset for AM 2Hz, at 80% depth           |
| [SOURce]:AM:POWer:[LEVel]: [IMMediate][AMPLitude]:MINimum |                 | Question the minimum carrier level with the AM ON |
| [SOURce]:AM:POWer:[LEVel]: [IMMediate][AMPLitude]:MAXimum |                 | Question the maximum carrier level with the AM ON |

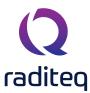

### Pulse modulation commands

The following table shows the pulse modulation commands for the RadiGen® RF signal generators.

| Command                                                | Reply             | Description                                                                                              |
|--------------------------------------------------------|-------------------|----------------------------------------------------------------------------------------------------|
| [SOURce]:PULM:STATe <space><value></value></space>     | None              | Set the pulse modulation ON or OFF                                                                       |
|                                                        |                   | <value> = ON or OFF</value>                                                                              |
| [SOURce]:PULM:STATe?                                   | For example: 'ON' | Get the state of the pulse modulation                                                                    |
| [SOURce]:PULSe:WIDTh<br><space><value></value></space> | For example: '10' | Set the width (ON-time) for the pulse modulation<br><value> = time (in seconds)</value>                  |
| [SOURce]:PULSe:WIDTh?                                  | For example: '10' | Get the width (ON-time) for the pulse modulation                                                         |
| [SOURce]:PULSe:WIDTh:MINimum?                          | For example: xx   | Get the minimum width (ON-time) pulse modulation                                                         |
| [SOURce]:PULSe:WIDTh:MAXimum?                          | For example: xx   | Get the maximum width (ON-time) pulse modulation                                                         |
| [SOURce]:PULSe:DELay<br><space><value></value></space> |                   | Set the delay (OFF-time) for the pulse modulation<br><value> = time (in seconds) For example: 10</value> |
| [SOURce]:PULSe:DELay?                                  | For example: xx   | Get the delay (OFF-time) for the pulse modulation                                                        |
| [SOURce]:PULSe:DELay:MINimum?                          | For example: xx   | Get the minimum delay (OFF-time) pulse modulation                                                        |
| [SOURce]:PULSe:DELay:MAXimum?                          | For example: xx   | Get the maximum delay (OFF-time) pulse modulation                                                        |

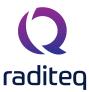

### Pulse burst modulation commands

The following table shows the pulse burst modulation commands for the RadiGen® RF signal generators.

| Command                                                      | Reply             | Description                                                                                                    |
|--------------------------------------------------------------|-------------------|----------------------------------------------------------------------------------------------------|
| [SOURce]:PULM:BURST:STATe<br><space><value></value></space>  | None              | Set the pulse burst modulation ON or OFF <pre><value> = ON or OFF</value></pre>                                        |
| [SOURce]:PULM:BURST:STATe?                                   | For example: 'ON' | Get the state of the pulse burst modulation                                                                            |
| [SOURce]:PULM:BURST:NUMber<br><space><value></value></space> |                   | Set the number of pulses in a period for the pulse burst modulation <value> = number of pulses For example: 50</value> |
| [SOURce]:PULM:BURST:NUMber?                                  | For example: '50' | Get the number of pulses in a period for the pulse burst modulation                                                    |
| [SOURce]:PULM:BURST:PERiod<br><space><value></value></space> |                   | Set the period time for the pulse burst modulation <pre><value> = time (in seconds) For example: 1</value></pre>       |
| [SOURce]:PULM:BURST:PERiod?                                  | For example: '1'  | Get the period time for the pulse burst modulation                                                                     |
| [SOURce]:PULM:BURST:PERiod:<br>MINimum?                      | For example: xx   | Get the minimum pulse burst modulation period                                                                          |
| [SOURce]:PULM:BURST:PERiod: MAXimum?                         | For example: xx   | Get the maximum pulse burst modulation period                                                                          |
| [SOURce]:PULM:BURST:NUMber:<br>MINimum?                      | For example: xx   | Get the minimum pulse burst modulation number                                                                          |
| [SOURce]:PULM:BURST:NUMber: MAXimum?                         | For example: xx   | Get the maximum pulse burst modulation number                                                                          |

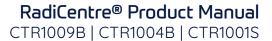

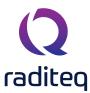

### Pulse burst modulation commands

The following table shows the pulse burst modulation commands for the RadiGen® RF signal generators.

| Command                                                      | Reply             | Description                                                                                                    |
|--------------------------------------------------------------|-------------------|----------------------------------------------------------------------------------------------------|
| [SOURce]:PULM:BURST:STATe<br><space><value></value></space>  | None              | Set the pulse burst modulation ON or OFF<br><value> = ON or OFF</value>                                                |
| [SOURce]:PULM:BURST:STATe?                                   | For example: 'ON' | Get the state of the pulse burst modulation                                                                            |
| [SOURce]:PULM:BURST:NUMber<br><space><value></value></space> |                   | Set the number of pulses in a period for the pulse burst modulation <value> = number of pulses For example: 50</value> |
| [SOURce]:PULM:BURST:NUMber?                                  | For example: '50' | Get the number of pulses in a period for the pulse burst modulation                                                    |
| [SOURce]:PULM:BURST:PERiod<br><space><value></value></space> |                   | Set the period time for the pulse burst modulation<br><value> = time (in seconds) For example: 1</value>               |
| [SOURce]:PULM:BURST:PERiod?                                  | For example: '1'  | Get the period time for the pulse burst modulation                                                                     |
| [SOURce]:PULM:BURST:PERiod:<br>MINimum?                      | For example: xx   | Get the minimum pulse burst modulation period                                                                          |
| [SOURce]:PULM:BURST:PERiod: MAXimum?                         | For example: xx   | Get the maximum pulse burst modulation period                                                                          |
| [SOURce]:PULM:BURST:NUMber: MINimum?                         | For example: xx   | Get the minimum pulse burst modulation number                                                                          |
| [SOURce]:PULM:BURST:NUMber: MAXimum?                         | For example: xx   | Get the maximum pulse burst modulation number                                                                          |

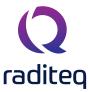

## RadiAmp® commands

## RadiAmp default users' commands

The following table shows the general commands for the RadiAmp® RF power amplifiers. Beside these commands, the generic commands as defined are also applicable.

| Command | Reply              | Description                                                                                                    |
|---------|--------------------|----------------------------------------------------------------------------------------------------|
| OFF     | OK                 | Turns the RadiAmp® amplifier OFF                                                                                        |
|         |                    | OK is replied if the amplifier is 'OFF'                                                                                 |
| OPERATE | OK                 | Switches the RadiAmp® amplifier to OPERATE                                                                              |
|         |                    | Applied RF carrier signal will now be amplified. OK is replied when the amplifier is in 'OPERATE' status                |
| STANDBY | OK                 | Switches the RadiAmp® amplifier to STANDBY                                                                              |
|         |                    | No RF signal will be present at the RF output of the amplifier. OK is replied when the amplifier is in 'STANDBY' status |
| LOCKOUT | OK                 | Sets the display of the RadiAmp® amplifier to REMOTE                                                                    |
|         |                    | Use the LOCAL button to switch back to LOCAL mode                                                                       |
| STATUS? | OFF                | Returns the actual status of the RadiAmp® amplifier                                                                     |
|         | STANDBY<br>OPERATE | Reply is depending on the operational mode                                                                              |

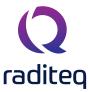

## RadiField® commands

### RadiField® default users' commands

In addition to the generic commands the following default user commands and description are applicable for the RadiField® E-field generators:

| Command | Reply            | Description                                                                                                    |
|---------|------------------|----------------------------------------------------------------------------------------------------|
| RESET   | ОК               | Resets the RadiField® E-field generator, which will:  • Clear all errors  • Clear all occurred crowbars  • Reset the frequency to 3 GHz  • Set the amplifier to standby mode (if this fails an error is replied)                                                                                                    |
| STATUS? | For example: '0' | Returns the actual status of the RadiField® E-field generator in the form of an error or warning.  • '0' = No error/warning • '1' = 3.3 Volt error • '2' = 5 Volt error • '4' = 10 Volt error • '8' = -10 Volt error • '16' = 50 Volt error • '32' = Current driver 3 error • '64' = Current final error • '128' = Temperature error • '128' = Power error • '512' = Driver fet adjustment error • '512' = Driver fet adjustment error • '1024' = Final fet adjustment error • '1024' = Oven too cold warning • '4096' = Oven too hot warning • '8192' = Memory error • '16384' = Driver vGate min limit error • '32768' = Driver vGate max limit error • '65536' = Driver adjustmenttimed out error • '131072' = Final vGate min limit error • '262144' = Final vGate max limit error • '524288' = Final adjustment timed out error  Some numbers represent multiple (of the previously mentioned) errors occurring at ones. For example, reply: • '3' = error 1 and 2 = 3.3V and 5V error • '5' = error 1 and 4 = 3.3V and 10V error |
| CLEAR   | ОК               | Clears the internal error and crowbars are reset                                                                                                    |

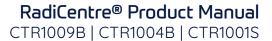

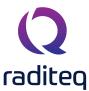

### RadiField® specific users' commands

The following table shows the general commands for the RadiAmp® RF power amplifiers. Beside these commands, the generic commands as defined are also applicable.

| Command                              | Reply                                         | Description                                                                                                    |
|--------------------------------------|-----------------------------------------------|----------------------------------------------------------------------------------------------------|
| MAINS?                               | '1' = ON '2' = OFF                            | Request the actual status of the RadiField® mains power                                                                               |
| MAINS <space><value></value></space> | OK or error                                   | Turn the main power of the RadiField ON or OFF <pre><value> = 'ON' or 'OFF'</value></pre>                                             |
| STANDBY                              | OK or error                                   | Switches the RadiField® field generator to STANDBY In this state there will not be generated any RF Field                             |
|                                      |                                               | OK is replied when the field generator is in 'STANDBY' status                                                                         |
| OPERATE                              | OK or error                                   | Switches the RadiField® field generator to OPERATE                                                                                    |
|                                      |                                               | In this state the applied RF carrier signal will be amplified.  OK is replied when the amplifier is in 'OPERATE' status               |
| MODE?                                | Waiting for start-up Going to standby Standby | Returns the actual status of the RadiField® field generator                                                                           |
|                                      | Going to operate Operate Off Error            | Reply is depending on the operational mode                                                                                            |
| CURRENT?                             | For example: '1.2'                            | Measures the RF current in the PSU2400A plug-in card The current response is in Ampere (A)                                            |
| TEMP?                                | For example: '23.6'                           | Measures the temperature The temperature response is in degrees Celcius (°C)                                                          |
| POS <space><value></value></space>   | OK                                            | Controls the position of the internal H/V polarizer in the RadiTower® mast to HORIZONTAL or VERTICAL <value> = 'HOR' or 'VER'</value> |

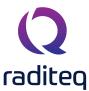

# RadiCentre® Product Manual CTR1009B | CTR1004B | CTR1001S

| Command                                                                                                    | Reply                                                  | Description                                                                                                    |
|----------------------------------------------------------------------------------------------------|--------------------------------------------------------|----------------------------------------------------------------------------------------------------|
| POS?                                                                                                    | For example: 'HOR'                                     | Gives the actual status/position of the internal H/V polarizer                                                                  |
|                                                                                                    |                                                        | 'MOV' = Moving in between positions 'STOP' = Stopped, but not in horizontal or vertical position 'HOR' = In horizontal position |
|                                                                                                    |                                                        | 'VER' = In vertical position                                                                                                    |
|                                                                                                    |                                                        | Reply is depending on the actual status/position                                                                                |
| STOP                                                                                                    | NONE                                                   | Stops the movement of the H/V polarizer                                                                                         |
| SND <space><soundmode< td=""><td>OK or error when<br/><soundmode> is invalid</soundmode></td><td>Set the sound mode of the RadiField backplane. <soundmode> can be:</soundmode></td></soundmode<></space> | OK or error when<br><soundmode> is invalid</soundmode> | Set the sound mode of the RadiField backplane. <soundmode> can be:</soundmode>                                                  |
|                                                                                                    |                                                        | 0 = All sounds off<br>1 = Warning sound polarizer movement enabled.                                                             |
| SND?                                                                                                    | <soundmode></soundmode>                                | Question the sound mode of the RadiField backplane. <soundmode> can be:</soundmode>                                             |
|                                                                                                    |                                                        | 0 = All sounds off                                                                                                    |
|                                                                                                    |                                                        | 1 = Warning sound polarizer movement enabled.                                                                                   |
| POW <powermeter>?</powermeter>                                                                                                    | For example: '-12.34 dBm'                              | Get the measured power level                                                                                                    |
|                                                                                                    |                                                        | <powermeter> = FWD or RFL power level in dBm</powermeter>                                                                       |
| FREQUENCY? MIN                                                                                                    | For example: '1000000000'                              | Get the minimum frequency in Hz                                                                                                 |
| FREQUENCY? MAX                                                                                                    | For example: '6000000000'                              | Get the maximum frequency in Hz                                                                                                 |
| FREQUENCY <space> <value></value></space>                                                                                                    | OK or error                                            | Set the frequency of the RadiField® <value> = frequency in Hz, for example: 500000000</value>                                   |
| FREQUENCY?                                                                                                    | For example: '50000000000'                             | Get the frequency of the RadiField® in Hz                                                                                       |

**REMARK:** The commands: POS, POS? and STOP can only be used if the H/V polarizer is connected.

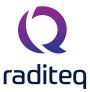

### RadiPower® commands

The RadiPower® range of USB RF power meters consist of the following product models:

| • | USB1004A | RadiPower® plug-in card with 4x USB ports       |
|---|----------|-------------------------------------------------|
| • | RPR2006C | RF power meter, CW - 9 kHz to 6 GHz             |
| • | RPR2006P | RF power meter, Burst/Pulse - 9 kHz to 6 GHz    |
| • | RPR2018C | RF power meter, CW – 80 MHz to 18 GHz           |
| • | RPR2018P | RF power meter, Burst/Pulse - 80 MHz to 18 GHz  |
| • | RPR3006W | RF Power meter, ETSI Wireless - 20 MHz to 6 GHz |

#### RadiField® default users' commands

In addition to the generic commands the following default user commands and description is applicable for the RadiPower® RF power meters:

| Command | Reply | Description                                                                                                    |  |
|---------|-------|----------------------------------------------------------------------------------------------------|--|
| RESET   | OK    | Resets the RadiPower® USB power meter to following settings:                                                                                                    |  |
|         |       | <ul> <li>Frequency: 1.3 GHz</li> <li>Acquisition speed: 1 MS/sec</li> <li>Filter: Auto</li> <li>Log Threshold: -40.00 dBm</li> <li>Mode: 0 (CW mode) [1]</li> <li>VBW mode 0: 3 [2]</li> <li>VWB other modes: Auto [1] [2]</li> <li>Trigger mode: Edge</li> <li>Edge mode: Rising</li> <li>Trigger filter: 2</li> <li>Auto trigger: Off</li> <li>Auto store: Off</li> <li>Trigger holdoff: 0</li> <li>Log delay: 0</li> <li>Power offset: 0.00 dB</li> <li>Power units: dB</li> <li>[1] = Excluding the C-models. In the C-models only mode 0 is supported</li> <li>[2] = Excluding the RPR2018x models. In these models the VBW can't be set</li> </ul> |  |
| CLEAR   | OK    | When receiving the CLEAR command no action is taken                                                                                                    |  |

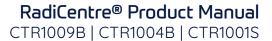

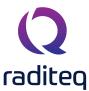

### RadiPower® commands - model 'C' & 'P'

The following table shows the user commands for the RadiPower® models RPR2006C, RPR2018C, RPR2006P and RPR2018P. Applicable exceptions are marked in the specifications.

| Command                                       | Reply                                                                               | Description                                                                                                    |
|-----------------------------------------------|-------------------------------------------------------------------------------------|----------------------------------------------------------------------------------------------------|
| VERSION_SW?                                   | <x,y,z> For example: '2.3.2'</x,y,z>                                                | Requests the software version of the RadiPower®                                                                                                    |
| TEMPERATURE?                                  | <temperature> For example: '312' which is equal to 31.2 °C</temperature>            | Requests the temperature of the RadiPower® The replied value must be divided by 10!                                                                                                    |
|                                               |                                                                                     | The temperature response is in degrees Celcius (°C)                                                                                                    |
| REBOOT SYSTEM                                 | OK                                                                                  | Restarts the software of the RadiPower®                                                                                                    |
| POWER?                                        | <xx.xx><space>dBm<br/>For example:<br/>'-38.81 dBm'</space></xx.xx>                 | Get the measured power level from the RadiPower® in mode 0.                                                                                                    |
|                                               | 30.01 33.11                                                                         | For the P-models: In mode1 (max hold) the 'POWER?' command will return the highest measured value since the previous 'POWER?' command. After reading the power, the max hold value will be cleared   |
|                                               |                                                                                     | The power response is provided in dBm                                                                                                    |
| BURST? <space><number></number></space>       | For example with <number> is '5': '-63.92 -63.85 -63.85 -64.03 -63.99 dBm'</number> | Performs <number> of power measurements after each other. It replies the measured power in dBm, separated with a space. After the last send power measurement '<space>dBm' is send.</space></number> |
| POWER_UNIT <space><unit></unit></space>       | OK                                                                                  | Sets the unit in which the reply on the 'POWER?' command will be provided. <unit> can be: 0 = dBm 1 = Watt</unit>                                                                                    |
| POWER_UNIT?                                   | <unit> For example: '0'</unit>                                                      | Replies the power unit of the RadiPower®  See the command 'POWER_UNIT <space><unit>' for the explanation of <unit></unit></unit></space>                                                             |
| POWER_OFFSET <space><offset></offset></space> | OK                                                                                  | Sets the power offset in the RadiPower®                                                                                                    |

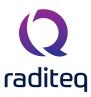

## RadiPower® commands - model 'C' & 'P' - continued

| Command                                             | Reply                                        | Description                                                                                                    |
|-----------------------------------------------------|----------------------------------------------|----------------------------------------------------------------------------------------------------|
| POWER_OFFSET?                                       | <offset><br/>For example: '15.23'</offset>   | Replies the power offset in the RadiPower®  See the command 'POWER_OFFSET <space><offset>' for the explanation of <offset></offset></offset></space>                                                                                                    |
| STORE                                               | OK                                           | The following parameters are stored by this command:  Frequency  ACQ speed  Filter  LOG Threshold  Mode [1]  VWB mode 0 [2]  VWB other modes [1] [2]  Trigger mode  Trigger edge mode  Trigger filter  Auto trigger  Trigger holdoff  Log delay  Power offset  Power units  [1] = Excluding the C-models. In the C-models only mode 0 is supported [2] = Excluding the RPR2018x models. In the RPR2018x models the VBW can't be set |
| AUTO_STORE<br><space><store></store></space>        | OK                                           | Sets the AUTO store setting, with <store>: 0 = settings will not automatically be stored 1 = settings will be stored in flash after each change of the settings</store>                                                                                                    |
| AUTO_STORE?                                         | <store> For example: '1'</store>             | Gets the AUTO store setting.  See the command 'AUTO_STORE <space><store>' for the explanation of <store></store></store></space>                                                                                                    |
| FREQUENCY<br><space><frequency></frequency></space> | ОК                                           | Sets the frequency of the RadiPower® <frequency> is in kilohertz and can be set from the minimum frequency until the maximum frequency in 100 Hz units</frequency>                                                                                                    |
| FREQUENCY? <space>MIN</space>                       | <frequency> For example: '9 kHz'</frequency> | Gets the minimum frequency of the RadiPower®                                                                                                    |

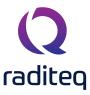

## RadiPower® commands - model 'C' & 'P' - continued (2)

| Command                                  | Reply                                              | Description                                                                                                    |
|------------------------------------------|----------------------------------------------------|----------------------------------------------------------------------------------------------------|
| FREQUENCY? <space>MAX</space>            | <frequency> For example: '6000000 kHz'</frequency> | Gets the maximum frequency of the RadiPower®                                                                                                    |
| FREQUENCY?                               | <frequency> For example: '1300000 kHz'</frequency> | Gets the frequency of the RadiPower®                                                                                                    |
| FILTER <space><filter></filter></space>  | ОК                                                 | Set the filter of the RadiPower® Filter can be set from '1' until '7' and 'AUTO'                                                                                                    |
| FILTER?                                  | <filter> For example:<br/>'AUTO' or '2'</filter>   | Gets the filter setting of the RadiPower®                                                                                                    |
| VBW <space><vbw> (1)</vbw></space>       | OK                                                 | Sets the VBW of the RadiPower® model RPR2006x The <vbw> can be: 0 = 10 MHz 1 = 1 MHz 2 = 200 kHz 3 = 1 kHz AUTO = Set the VBW automatic, where the VBW is coupled to the sample speed of the RadiPower: VBW = 10 MHz @ 10 MSps and 1 MSps VBW = 1 MHz @ 100 kSps VBW = 200 kHz @ 20 kSps</vbw> |
| VBW? (1)                                 | <vbw> For example:<br/>'AUTO' or '1'</vbw>         | Gets the VBW setting of the RadiPower®                                                                                                    |
| ACQ_SPEED <space><speed></speed></space> | ОК                                                 | Sets the ADC sample speed of the RadiPower® <speed> is in kSps and can be: - 20 - 100 - 1000</speed>                                                                                                    |
| ACQ_SPEED?                               | <pre><speed> For example: '1000'</speed></pre>     | Gets the ADC sample speed of the RadiPower®                                                                                                    |
| *OPT?                                    | <options><br/>For example: '010' or '0'</options>  | Gets the available options from the RadiPower® <options> can be '010' for 4 kHz low frequency extension. When no options are installed, '0' is replied.  Available from v2.40 or higher</options>                                                                                              |

(1) Not available for the RadiPower models RPR2018x. For these models the VBW can't be set

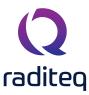

## RadiPower® commands envelope tracing - model 'P'

| Command                                                                               | Reply                                             | Description                                                                                                    |
|---------------------------------------------------------------------------------------|---------------------------------------------------|----------------------------------------------------------------------------------------------------|
| MODE <space><mode></mode></space>                                                     | OK                                                | Sets the mode of the RadiPower®                                                                                                    |
|                                                                                       |                                                   | <mode> can be: 0 = RMS mode 1 = Max hold (peak) mode 2 = Envelope tracing mode</mode>                                                                                                    |
| MODE?                                                                                 | <mode> For example: '0'</mode>                    | Returns the current mode of the RadiPower®                                                                                                    |
| ACQ_LOG_STATUS?                                                                       | <mode> For example: '0'</mode>                    | Gets the current status of the envelope tracing mode of the RadiPower®                                                                                                    |
|                                                                                       |                                                   | <status> can be: 0 = waiting for trigger 1 = buffers are filled</status>                                                                                                    |
| ACQ_LOG_RESET                                                                         | OK                                                | Resets (clears) the sample buffers of the RadiPower®                                                                                                    |
| ACQ_LOG_DATA?                                                                         | <data> or 'NO DATA'</data>                        | Gets the first 1000 samples after the trigger in dBm.<br>Values are separated by a semicolor                                                                                                 |
| ACQ_LOG_DATA_ENH? <space><pre><pre><spotentiager>,</spotentiager></pre></pre></space> | <data></data>                                     | Gets the samples before and after the trigger The <data> is in ASCII format and the samples are separated by a semicolon</data>                                                              |
|                                                                                       |                                                   | <pre><pre><pre><pre><pre><pre><pre> and <posttrigger> can be set from 1 to 2000</posttrigger></pre></pre></pre></pre></pre></pre></pre>                                                      |
| ACQ_LOG_DATA_ENH_<br>BIN? <space><pre>&gt;<posttrigger>,</posttrigger></pre></space>  | <data></data>                                     | Gets the samples before and after the trigger The <data> is in binary dump format. The special code 0x7777 represents data start, 0xAAAA represents data end. Every sample is 4 bytes</data> |
|                                                                                       |                                                   | <pre><pre><pre><pre><pre><pre><pre> and <posttrigger> can be set from 1 to 2000</posttrigger></pre></pre></pre></pre></pre></pre></pre>                                                      |
| ACQ_LOG_THRESHOLD <space><threshold></threshold></space>                              | ОК                                                | Sets the trigger level of the RadiPower® in dBm                                                                                                    |
|                                                                                       |                                                   | <threshold> can be set in the range of the power range (range of the cal data table)</threshold>                                                                                             |
| ACQ_LOG_THRESHOLD?                                                                    | <threshold><br/>For example: '-39.35'</threshold> | Returns the actual threshold of the RadiPower®                                                                                                    |

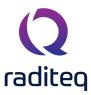

## RadiPower $^{\scriptsize \scriptsize \mbox{\scriptsize 0}}$ commands envelope tracing - model 'P' - continued

| Command                                                                                 | Reply                                                                          | Description                                                                                                    |
|-----------------------------------------------------------------------------------------|--------------------------------------------------------------------------------|----------------------------------------------------------------------------------------------------|
| ACQ_LOG_TRIGGER <space><mode>,<edge>, <trig filter=""> (1)</trig></edge></mode></space> |                                                                                | Sets the trigger settings of the RadiPower® <mode> can be: 0 = edge triggering 1 = level triggering  <edge> can be: 0 = falling edge 1 = rising edge  <trig filter=""> can be set from 2 to 10 and is used to evaluate edge or level trigger</trig></edge></mode>                                                               |
| ACQ_LOG_TRIGGER?                                                                        | <mode>, <edge>, <trig filter=""><br/>For example: '0,1,2'</trig></edge></mode> | Replies the actual trigger settings of the RadiPower®                                                                                                    |
| ACQ_LOG_TRIG_DIST <space><trig dist=""></trig></space>                                  | ОК                                                                             | Sets the number of samples for the trigger distance of the RadiPower® <trig dist=""> can be set from 2 to 10</trig>                                                                                                    |
| ACQ_LOG_TRIG_DIST?                                                                      | <trig dist=""> For example: '2'</trig>                                         | Replies the trigger distance of the RadiPower®                                                                                                    |
| ACQ_LOG_MAX?                                                                            | <power> For example:<br/>'-9.97 dBm'</power>                                   | Returns the highest power value of the RadiPower® which has been recorded since the 'ACQ_LOG_RESET' command.  The power value is provided in dBm                                                                                                    |
| ACQ_AUTO_TRIGGER <space><auto trig=""></auto></space>                                   |                                                                                | Sets the auto trigger of the RadiPower® <auto trig=""> can be: 0 = single triggering (new trigger can be found after the 'ACQ_LOG_RESET' command) 1 = automatic triggering (after reading the data the log is automatically reset and is searching for a new trigger)</auto>                                                    |
| ACQ_AUTO_TRIGGER?                                                                       | <auto trig=""> For example: "1"</auto>                                         | Replies the auto trigger settings of the RadiPower®                                                                                                    |
| ACQ_LOG_TRIG_HOLDOFF <space><holdoff></holdoff></space>                                 | OK                                                                             | Sets the number of holdoff samples of the RadiPower®  The holdoff starts after the delay. If there was no delay it starts directly after the start searching for a trigger. If a trigger occurs during the holdoff period, the holdoff will start again. The number of samples <holdoff> can be set from 0 to 1000000</holdoff> |

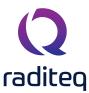

## RadiPower® commands envelope tracing - model 'P' - continued (2)

| Command                                      | Reply                                   | Description                                                                                                    |
|----------------------------------------------|-----------------------------------------|----------------------------------------------------------------------------------------------------|
| ACQ_LOG_TRIG_<br>HOLDOFF?                    | <holdoff> For example: '1000'</holdoff> | Gets the number of holdoff samples of the RadiPower®                                                                   |
| ACQ_LOG_DELAY <space><delay></delay></space> | OK                                      | Sets the number of delay samples for the RadiPower® that will be used before the measurement for a trigger is started. |
|                                              |                                         | The number of samples < delay > can be set from 0 to 2000000                                                           |
| ACQ_LOG_DELAY?                               | <delay> For example: '1000'</delay>     | Gets the number of delay samples that are set before the measurement for a trigger is started                          |

## RadiPower® commands - Burst mode - RPR3006W - RPR3008W (ONLY)

The following table shows the user commands for the RadiPower® model RPR3006W & RPR3008W.

| Command                   | Reply                        | Description                                                                                                    |
|---------------------------|------------------------------|----------------------------------------------------------------------------------------------------|
| BM_MEASURE_PERIOD <t></t> | OK                           | Sets the measurement period T (in ms) Where <t> can be from 1 to 60000 ms</t>                                                                           |
| BM_MEASURE_PERIOD?        | <t> For example: '500'</t>   | Returns the measurement period (in ms)                                                                                                    |
| BM_NOISE_TIMER <n></n>    |                              | Sets the number n of samples, which are allowed below the threshold, before a new burst is counted <n> can be set between 0 and 5000 samples</n>        |
| BM_NOISE_TIMER?           | <n> For example: '10'</n>    | Returns the number of samples which are set<br>In this example 10.                                                                                      |
| BM_TRIG_LEVEL <i></i>     |                              | Sets the trigger level for burst detection (in dBm) <1> can be set between -50 and +10 dBm                                                              |
| BM_TRIG_LEVEL?            | <l> For example: '-40'</l>   | Returns the trigger level in dBm                                                                                                    |
| BM_GO                     | ОК                           | Starts a single burst measurement                                                                                                    |
| BM_STAT?                  | For example: '1'             | Returns the status of the burst measurement  0 = measurement is not started or in progress.  1 = measurement is completed, the data is ready to be read |
| BM_BURST_COUNT?           | For example: '252'           | Returns the number of bursts found within the set measurement period The maximum number is 100.000                                                      |
| BM_BURST_DATA? <i></i>    | For example: x;y;z or NO     | Returns for burst with number <i> the start time (x); end time (y);<br/>RMS power (z). Final character is a newline</i>                                 |
| BM_BURST_DATA_DUMP        | For example x;y;z or MO DATA | Returns for each burst within the measurement period the start time (x); end time (y); RMS power (z). Final character is a newline                      |

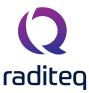

## RadiSwitch® commands

### RadiSwitch® default users' commands

The following table shows the default user commands for all models RadiSwitch® cards.

| Command                       | Reply                                 | Description                                                                                                    |
|-------------------------------|---------------------------------------|----------------------------------------------------------------------------------------------------|
| INT_RELAY_ <r>_NO</r>         | OK                                    | Switches the internal relay <r> to the Normally Open (NO) position</r>                                                                                                    |
|                               |                                       | With <r> = 12A, 13B, 13C or 13D</r>                                                                                                    |
| INT_RELAY_ <r>_NC</r>         | 'NC' or<br>'ERROR xxx'<br>[1]         | Switches the internal relay <r> to the Normally Closed (NC) position  With <r> = <math>\mathbb{R}^{N}</math>, <math>\mathbb{R}^{N}</math>, <math>\mathbb{R}^{N}</math> or <math>\mathbb{R}^{N}</math></r></r> |
| INT_RELAY_ <r>?</r>           | 'NO' or 'NC' or<br>'ERROR xxx'<br>[1] | Returns the status of internal relay <r> With: <math>\langle R \rangle = [X^{\overline{N}}, [X^{\overline{N}}], [X^{\overline{N}}]</math> or <math>[D^{\overline{N}}]</math></r>                              |
| INT_<br>TEMPERATURE_ <r>?</r> | For example:<br>xx                    | Returns the temperature between the internal relays in degrees Celsius * 10  With: $\langle R \rangle = \sqrt[3]{4}$ , $\sqrt[3]{6}$ or $\sqrt[3]{6}$                                                         |

[1] All RadiSwitch cards use relays with indicator contacts. If a card is equipped with relays without these indicator contacts,  $NOK^{N}$  will be returned instead of the position.

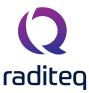

## RadiSwitch® commands - SP6T relay cards

The following table shows the specific commands for RadiSwitch® cards with SP6T relays.

| Command              | Reply                                         | Description                                                                                                    |
|----------------------|-----------------------------------------------|----------------------------------------------------------------------------------------------------|
| INT_RELAY_ <r>_n</r> | '1', '2', '3', '4', '5, '6' or<br>'ERROR xxx' | Switches the internal relay <r> to position <n>,  With: <math>\langle R \rangle = \square A^{\square}</math> or <math>\square B^{\square}</math></n></r>                                                                                                    |
| INT_RELAY_ <r>?</r>  | '1', '2', '3', '4', '5, '6' or<br>'ERROR xxx' | If '0' is returned, no coil is energized, and all 6 outputs are open Returns the status of internal relay <r> With: <r> = 14 or 15</r></r>                                                                                                    |
| INTLK? SAFETYRELAY   | ·O· 'I'                                       | Returns the status of the interlock for the safety relay(s). Which relay(s) the safety relay is (are), can be selected with the jumpers on the PCB. The interlock is the interlock connector on the front of the plug-in card, so not the interlock of the RadiCenter. <interlock> can be:  0: No interlock (relay is working normal)  1: Interlock active (supply relay off)</interlock> |

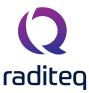

## RadiSwitch® commands - External relay cards

The following table shows the specific commands for RadiSwitch® cards with external relays.

| Command               | Reply                          | Description                                                                      |
|-----------------------|--------------------------------|----------------------------------------------------------------------------------|
| EXT_RELAY_ <r> _n</r> | '1', '2', '3', '4', '5, '6' or | Switches the external relay <r> to position <n>,</n></r>                         |
|                       | 'ERROR xxx'                    | With: $\langle R \rangle =                                 $                     |
|                       |                                | If 'O' is returned, none of the outputs are active                               |
| EXT_RELAY_ <r>?</r>   | '1', '2', '3', '4', '5, '6' or | Returns the status of external relay <r></r>                                     |
|                       | 'ERROR xxx'                    | With: $\langle R \rangle = \mathbb{Q}^{\mathbb{Q}}$ or $\mathbb{Q}^{\mathbb{Q}}$ |
| EXT_CURRENT?          | 'xx mA'                        | Returns the total current consumption of the external relays (in mA)             |
| EXT_VOLTAGE_ <v></v>  | ОК                             | Sets the supply voltage for external relays                                      |
|                       |                                | With: $\langle V \rangle = 112^{\circ}$ , $124^{\circ}$ or $128^{\circ}$         |
| EXT_VOLTAGE?          | For example: '12V'             | Returns the supply voltage for external relays                                   |
| EXT_READBACK_A_ON     | OK                             | Enables the use of indicator contacts of external relay A                        |
| EXT_READBACK_A_OFF    | OK                             | Disables the use of indicator contacts of external relay A                       |
| EXT_READBACK_A?       | 'ON' or 'OFF'                  | Returns if the indicator contacts of relay A are used                            |
| EXT_READBACK_B_ON     | OK                             | Enables the use of indicator contacts of external relay B                        |
| EXT_READBACK_B_OFF    | OK                             | Disables the use of indicator contacts of external relay B                       |
| EXT_READBACK_B?       | 'ON' or 'OFF'                  | Returns if the indicator contacts of relay B are used                            |

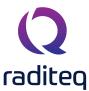

### **Error codes**

In the situation when an error occurs in a RadiCentre® system, an error code will be either displayed on the touch-screen of the RadiCentre® and/or send to the (RadiMation®) control software.

#### Error code structure

The RadiCentre® can display multiple and different errors. These errors are not by definition an error/fault of the RadiCentre®, but it can also be of an instrument that is attached or plugged into the RadiCentre®. The error codes all start with a unique hundred number which shows the relevant source of the error. The range of each of the error codes is shown below:

| Range error codes | Device type         | Device code                                                                 |
|-------------------|---------------------|-----------------------------------------------------------------------------|
| 1-99              | Generic error codes |                                                                             |
| 150-199           | Reserved            | Reserved                                                                    |
| 200-299           | RadiSwitch          | RSWxxxx                                                                     |
| 500-599           | RadiField           | RFSxxx (500 – 549 Amplifier / 550 – 574 Backplane / 575 – 599 Plug-in Card) |
| 600-699           | RadiPower           | RPRxxxx                                                                     |
| 700-799           | RadiSense           | RSS20xx & LPS2001B                                                          |
| 800-899           | RadiControl         |                                                                             |
| 1200-1299         | RadiAmp             |                                                                             |
| 1300-1399         | RadiCentre          | CTR100X                                                                     |
| 1500-1599         | RadiGen             | RGN2006                                                                     |

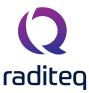

#### **Generic Error codes**

| Range error codes | Description                      |
|-------------------|----------------------------------|
| 1                 | Wrong command                    |
| 2                 | Parameter too high               |
| 3                 | Parameter too low                |
| 4                 | Invalid parameter                |
| 5                 | Buffer overflow                  |
| 6                 | Already in progress              |
| 7                 | Parity error                     |
| 29                | I2C Different clock setting      |
| 30                | I2C Timeout                      |
| 31                | I2C Not-Acknowledge (NACK)       |
| 32                | I2C Arbitration lost             |
| 33                | Not enough memory                |
| 34                | Memory fault                     |
| 35                | Time out                         |
| 36                | Serial number chip not connected |
| 37                | Serial number CRC fault          |
| 38                | PWM wrong mode                   |
| 39                | PWM no special function          |
| 40                | PWM timer not running            |
| 41                | PWM max duty zero                |
| 42                | SN string build fail             |

## Generic Error codes - software update protocol

| Range error codes | Description                                                                     |
|-------------------|---------------------------------------------------------------------------------|
| 50                | Wrong command - Command not supported by the software update protocol           |
| 51                | Time out - Not all command data is received within the timeout period           |
| 52                | Memory fault – An erase verify or program verify in Flash memory failed         |
| 53                | Not allowed – Arguments of the command are not allowed                          |
| 54                | Command CRC invalid – The CRC check over the command data failed                |
| 55                | Block CRC invalid – The CRC check over the memory block failed                  |
| 56                | Buffer overflow – There are too many bytes to write or too many blocks to check |

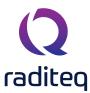

## RadiSwitch® Error codes

| Range error codes | Description                            |
|-------------------|----------------------------------------|
| 201               | Error Switch NC                        |
| 202               | Error Switch No                        |
| 203               | Error Temperature NC                   |
| 204               | Error Temperature No                   |
| 205               | Error Interlock                        |
| 206               | Error 1                                |
| 206               | Error 2                                |
| 206               | Error 3                                |
| 206               | Error 4                                |
| 206               | Error 5                                |
| 206               | Error 6                                |
| 208               | Error                                  |
| 209               | Error extern module                    |
| 210               | Error no extern Connected              |
| 211               | Error status unknown                   |
| 212               | Error current limit                    |
| 213               | 28V Not Present                        |
| 214               | Interlock 1                            |
| 215               | Interlock 2                            |
| 216               | Interlock 3                            |
| 217               | Interlock 4                            |
| 218               | Interlock 5                            |
| 219               | Interlock 6                            |
| 220               | RadiSwitch error switch temperature NC |
| 221               | RadiSwitch Error switch temperature NO |

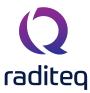

## RadiField® error codes

| Range error codes | Description                            |
|-------------------|----------------------------------------|
| 500               | Already in standby mode                |
| 501               | Already in operate mode                |
| 502               | Already in off mode                    |
| 503               | Not in standby                         |
| 504               | Hardware failure                       |
| 505               | Reserved                               |
| 506               | Out of Specification                   |
| 507               | Power Measurement, frequency not set   |
| 508               | Power measurement, over range          |
| 509               | Power measurement, under range         |
| 510               | Power Measurement, no calibration data |
| 511               | No error logs available                |
| 512               | reserved                               |
| 513               | First send the startup command         |
| 514               | Already started                        |
| 515               | Regulating FET                         |
| 516               | 3V3 out of range                       |
| 517               | 5V out of range                        |
| 518               | 12V out of range                       |
| 519               | -12V out of range                      |
| 520               | 50V out of range                       |
| 521               | Driver 3 current out of range          |
| 522               | Final Current out of range             |
| 523               | Temperature out of range               |
| 524               | Power out of range                     |
| 525               | Driver 3 fet adjustment error          |
| 526               | Final fet adjustment error             |
| 527               | Going to standby                       |
| 528               | Going to operate                       |
| 529               | Going to of                            |
| 530               | Oven too cold                          |
| 531               | Oven too hot                           |
| 532               | Calibrating busy                       |

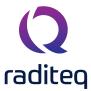

# RadiCentre® Product Manual CTR1009B | CTR1004B | CTR1001S

| Range error codes | Description                                                                                       |  |  |  |  |
|-------------------|---------------------------------------------------------------------------------------------------|--|--|--|--|
| 533               | Power not updated                                                                                 |  |  |  |  |
| 534               | Driver 3 Supply volt out of range                                                                 |  |  |  |  |
| 535               | Driver 2 current out of range                                                                     |  |  |  |  |
| 536               | Drive 2 Adjustment error                                                                          |  |  |  |  |
| 551               | Communication busy                                                                                |  |  |  |  |
| 552               | Amplifier error                                                                                   |  |  |  |  |
| 553               | Amplifier wrong *IDN                                                                              |  |  |  |  |
| 554               | Amplifier wrong answer                                                                            |  |  |  |  |
| 555               | Amplifier time-out                                                                                |  |  |  |  |
| 556               | Amplifier wrong mode                                                                              |  |  |  |  |
| 557               | No amplifier connected                                                                            |  |  |  |  |
| 558               | Received command length are no digits                                                             |  |  |  |  |
| 559               | Received command length incorrect                                                                 |  |  |  |  |
| 560               | Communication amplifiers failed                                                                   |  |  |  |  |
| 561               | Polarizer not detected                                                                            |  |  |  |  |
| 562               | Polarizer current too high                                                                        |  |  |  |  |
| 563               | Polarizer H-bridge fault                                                                          |  |  |  |  |
| 564               | Polarizer strength too high                                                                       |  |  |  |  |
| 565               | Polarizer speed too low                                                                           |  |  |  |  |
| 566               | Polarizer wrong direction                                                                         |  |  |  |  |
| 570               | The external unit is not connected. Communication test failed also on 50V                         |  |  |  |  |
| 571               | Communication Timeout - The Value isn't updated (through the data frame) within the timeout time. |  |  |  |  |
| 572               | One or more amplifiers are in error mode but in status no error is found                          |  |  |  |  |
| 573               | Received invalid data of the backplane in the sync command (50V or data frame)                    |  |  |  |  |
| 574               | Maximum number of retries reached on communication over the link                                  |  |  |  |  |
| 575               | Communication busy                                                                                |  |  |  |  |
| 576               | Communication timeout                                                                             |  |  |  |  |
| 577               | Power supply already on                                                                           |  |  |  |  |
| 578               | Power supply off                                                                                  |  |  |  |  |
| 579               | Incorrect impedance                                                                               |  |  |  |  |
| 580               | Impedance short                                                                                   |  |  |  |  |
| 581               | Impedance open                                                                                    |  |  |  |  |
| 582               | External unit is not connected. Communication failed on 5V.                                       |  |  |  |  |

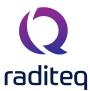

## RadiCentre® Product Manual

## CTR1009B | CTR1004B | CTR1001S

| Range error codes | Description                                      |  |  |  |
|-------------------|--------------------------------------------------|--|--|--|
| 583               | Reserved                                         |  |  |  |
| 584               | SW Update – 50V backplane not of                 |  |  |  |
| 585               | SW update – 50V backplane not on                 |  |  |  |
| 586               | SW Update – software downloads not started       |  |  |  |
| 587               | SW update – Sync retries failed                  |  |  |  |
| 588               | SW update – reboot unit failed                   |  |  |  |
| 589               | SW update – amplifier to off mode error          |  |  |  |
| 590               | SW update – transparent mode on error            |  |  |  |
| 591               | SW update – transparent mode off error           |  |  |  |
| 592               | SW Update – binary frame error                   |  |  |  |
| 593               | SW Update -Binary frame Header error             |  |  |  |
| 594               | SW update – Binary frame header size error       |  |  |  |
| 595               | Illegal backplane command length                 |  |  |  |
| 596               | Length error – received command length no digits |  |  |  |
| 597               | Length error – received command length incorrect |  |  |  |
| 598               | Mains on sequence error – BPL 50V switch error   |  |  |  |
| 599               | Mains on sequence error – AMP startup error.     |  |  |  |

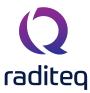

## RadiPower® error codes

| Range error codes | Description                                                                                                    |  |  |  |
|-------------------|----------------------------------------------------------------------------------------------------|--|--|--|
| 601               | Error frequency not set                                                                                                    |  |  |  |
| 602               | Error over range                                                                                                    |  |  |  |
| 603               | Error under range                                                                                                    |  |  |  |
| 604               | No cal data                                                                                                    |  |  |  |
| 605               | External trigger pin error (RPR3000 Series only)                                                                                                    |  |  |  |
| 606               | Command not supported in the mode (RPR3000 Series only)                                                                                                    |  |  |  |
| 607               | Combination measure speed and time not allowed. On 1MS/s the maximum measure time ins 32 seconds. At 5MS/s the maximum measure time is 6.2 seconds. (RPR3000 Series only) |  |  |  |

### RadiSense® - Error Codes

| Range Error Codes | Description                                                                                                  |  |  |  |
|-------------------|----------------------------------------------------------------------------------------------------|--|--|--|
| 700               | Wrong identifier                                                                                             |  |  |  |
| 701               | Invalid target                                                                                               |  |  |  |
| 702               | Probe invalid reply                                                                                          |  |  |  |
| 703               | No update in time (Field is questioned but there is no valid field of the probe received in time.)           |  |  |  |
| 704               | Invalid data frame received                                                                                  |  |  |  |
| 705               | Probe not connected                                                                                          |  |  |  |
| 706               | MSP interlock tripped                                                                                        |  |  |  |
| 707               | Laser off through time out (Communication time out or startup probe timed out that caused laser to shut off) |  |  |  |
| 708               | Error during justation store                                                                                 |  |  |  |
| 709               | Software update fault                                                                                        |  |  |  |
| 710               | Flash fault                                                                                                  |  |  |  |
| 711               | Serial Number fault                                                                                          |  |  |  |
| 712               | PWM fault                                                                                                    |  |  |  |
| 713               | ADC fault                                                                                                    |  |  |  |
| 714               | Binary data fault                                                                                            |  |  |  |
| 715               | Dump not received ok                                                                                         |  |  |  |
| 716               | Card type unknown                                                                                            |  |  |  |
| 717               | Probe type unknown                                                                                           |  |  |  |
| 718               | Safety controller card type fault                                                                            |  |  |  |
| 719               | Safety controller probe type fault                                                                           |  |  |  |
| 720               | Justation already stopped                                                                                    |  |  |  |

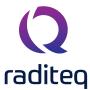

## RadiCentre® Product Manual

CTR1009B | CTR1004B | CTR1001S

| Range Error Codes | Description                                            |  |  |  |
|-------------------|--------------------------------------------------------|--|--|--|
| 721               | Potmeter fault                                         |  |  |  |
| 722               | Justation point of 0 V/m not available                 |  |  |  |
| 723               | No valid calibration data available                    |  |  |  |
| 724               | Frequency lower than calibration table                 |  |  |  |
| 725               | Frequency higher than calibration table                |  |  |  |
| 726               | No points stored                                       |  |  |  |
| 728               | Calibration fault                                      |  |  |  |
| 729               | Temperature correction fault                           |  |  |  |
| 730               | Flash fault                                            |  |  |  |
| 731               | Serial number fault                                    |  |  |  |
| 732               | Justation field not monotone                           |  |  |  |
| 733               | Justation adc not monotone                             |  |  |  |
| 734               | Not allowed for probe type                             |  |  |  |
| 737               | Data frame CRC incorrect                               |  |  |  |
| 738               | Start aborted by user                                  |  |  |  |
| 739               | Command not supported in software update mode          |  |  |  |
| 740               | MSP too long no communication probe (longer than 5 ms) |  |  |  |
| 741               | SC IDN fault                                           |  |  |  |
| 742               | SC HW version fault                                    |  |  |  |
| 743               | SC not received start on RS232                         |  |  |  |
| 744               | SC not received start on USB                           |  |  |  |
| 745               | SC not received start on button                        |  |  |  |
| 746               | SC switch 2 not high                                   |  |  |  |
| 747               | SC switch 2 not low                                    |  |  |  |
| 748               | MSP switch 1 fault                                     |  |  |  |
| 749               | MSP switch 2 fault                                     |  |  |  |
| 750               | SC not responding                                      |  |  |  |
| 751               | reserved                                               |  |  |  |
| 752               | SC invalid reply                                       |  |  |  |
| 753               | Laser turned on                                        |  |  |  |
| 754               | 3V3 out of range                                       |  |  |  |
| 755               | 5V out of range                                        |  |  |  |
| 756               | 12V out of range                                       |  |  |  |
| 757               | Laser current out of range                             |  |  |  |

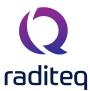

## RadiCentre® Product Manual

CTR1009B | CTR1004B | CTR1001S

| Range Error Codes | Description                                                   |  |  |  |
|-------------------|---------------------------------------------------------------|--|--|--|
| 758               | Laser temperature out of range                                |  |  |  |
| 759               | Trigger not received                                          |  |  |  |
| 760               | SC (Safety Controller) - too long no communication with Probe |  |  |  |
| 761               | SC (Safety Controller) - MSP switch 1 not high                |  |  |  |
| 762               | SC (Safety Controller) - MSP switch 1 not low                 |  |  |  |
| 758               | Laser temperature out of range                                |  |  |  |
| 759               | Trigger not received                                          |  |  |  |
| 760               | SC (Safety Controller) - too long no communication with Probe |  |  |  |
| 761               | SC (Safety Controller) - MSP switch 1 not high                |  |  |  |
| 762               | SC (Safety Controller) - MSP switch 1 not low                 |  |  |  |
| 763               | SC (Safety Controller) - switch 1 fault                       |  |  |  |
| 764               | SC (Safety Controller) - switch 2 faults                      |  |  |  |
| 765               | SC (Safety Controller) - MSP not questioning                  |  |  |  |
| 766               | SC (Safety Controller) - interlock tripped                    |  |  |  |
| 767               | SC (Safety Controller) - Trigger received outside window      |  |  |  |
| 768               | SC (Safety Controller) - Start source not received            |  |  |  |
| 769               | SC (Safety Controller) - Trigger not received                 |  |  |  |
| 770               | SC (Safety Controller) - Current out of limits                |  |  |  |
| 771               | SC (Safety Controller) - 3V3 LPC out of limits                |  |  |  |
| 772               | SC (Safety Controller) - 3V3 MSP out of limits                |  |  |  |
| 773               | Startup sequence busy, command currently not allowed          |  |  |  |
| 774               | Not supported by probe model                                  |  |  |  |
| 775               | Received during start invalid data                            |  |  |  |
| 797               | Potentiometer offset temperatures not monotone                |  |  |  |
| 798               | Potentiometer offset build busy                               |  |  |  |
| 799               | Potentiometer offset store busy                               |  |  |  |

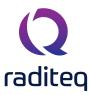

## RadiControl® - Error codes

| Range Error Codes | Description                              |  |  |  |
|-------------------|------------------------------------------|--|--|--|
| 800               | Speed min equal or higher than speed max |  |  |  |
| 801               | Speed max equal or lower than speed min  |  |  |  |

## RadiAmp® - Error codes

| Range Error Codes | Description                 |  |
|-------------------|-----------------------------|--|
| 1200              | Already in standby          |  |
| 1201              | Already in operate          |  |
| 1202              | Already in off              |  |
| 1203              | Not in standby              |  |
| 1204              | Out of specification        |  |
| 1205              | Null pointer                |  |
| 1206              | Startup first               |  |
| 1207              | Already started             |  |
| 1208              | Regulating FET              |  |
| 1209              | 3V3 out of range            |  |
| 1210              | 5V out of range             |  |
| 1211              | 12V out of range            |  |
| 1212              | -12V out of range           |  |
| 1213              | 24V out of range            |  |
| 1214              | 37V out of range            |  |
| 1215              | Driver current out of range |  |
| 1216              | Final current out of range  |  |
| 1217              | Temperature out of range    |  |
| 1218              | Adjusting driver            |  |
| 1219              | Adjusting final             |  |
| 1220              | Going to standby            |  |
| 1221              | Going to operate            |  |
| 1222              | Going to off                |  |
| 1223              | Oven too cold               |  |
| 1224              | Oven too hot                |  |
| 1225              | Calibrating busy            |  |

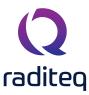

## RadiCentre® - Error codes

| Range Error Codes | Description                            |  |  |
|-------------------|----------------------------------------|--|--|
| 1300              | Software upgrade in progress           |  |  |
| 1301              | Slot Preserved for 2090 Emulation mode |  |  |
| 1302              | RadiCentre interlock tripped           |  |  |
| 1303              | RadiCentre is still initializing       |  |  |

### RadiGen® - Error codes

| Range Error Codes | Description |
|-------------------|-------------|
| 1500 t/m 1525     | Reserved    |

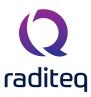

## RadiCentre® specifications

| Performance                      | RadiCentre® Pro<br>CTR1009B                                                                                | RadiCentre®<br>CTR1004B                    | RadiCentre® Slim<br>CTR1001S     |
|----------------------------------|----------------------------------------------------------------------------------------------------|--------------------------------------------|----------------------------------|
| Number of slots in plug-in cards | 7                                                                                                    | 2                                          | 1                                |
| Display (TFT toch screen)        | 7 LCD with                                                                                                 | touch screen                               | NA                               |
| Backplane                        | Intelligent vers                                                                                           | satile backplane                           | NA                               |
| Processor                        | CPU with onboa                                                                                             | rd RAM and Flash                           | NA                               |
| Operating System                 | Li                                                                                                    | nux                                        | NA                               |
| Model                            | Desktop or 19 <sup>N</sup>                                                                                 | rack mountable                             | Desktop                          |
| Dimensions                       |                                                                                                    |                                            |                                  |
| Height                           | 132 m                                                                                                    | m (3U)                                     | 50 mm                            |
| Depth                            | 312 mm exclu                                                                                               | 312 mm excluding rear panel                |                                  |
| Widht                            | 19 <sup>N</sup> (rack mountable)                                                                           |                                            | 180 mm                           |
| Weight                           | Approx. 7 kg (empty)                                                                                       |                                            | 1,4 kg                           |
| Environmental conditions         |                                                                                                    |                                            |                                  |
| Temperature range                | 10 °C - 40 °C                                                                                              |                                            |                                  |
| Relative humidity                | 10% - 90% (non-condensing                                                                                  |                                            | nsing)                           |
| Power consumption                |                                                                                                    |                                            |                                  |
| Supply voltage                   | 115 VAC / 230 VAC                                                                                          |                                            | 12 VDC                           |
| Power consumption, standby       | < 3 W                                                                                                    |                                            | NA                               |
| Power consumption, empty         | 3.                                                                                                    | 3 W                                        | NA                               |
| Power consumption, maximum load  | 225 W                                                                                                    |                                            | 24 W                             |
| Interfaces & cables              |                                                                                                    |                                            |                                  |
| Interface                        | USB and LAN. IEEE-488 optional                                                                             |                                            | USB, RS232                       |
| Connectors                       |                                                                                                    | , USB-B 1.1, LAN, IEEE-<br>) and Interlock | DC-Power, Sub D-9,<br>USB-B 1.1, |
| Cables                           | USB cable, IEC power cord                                                                                  |                                            | USB Cable, AC/DC<br>Adapter      |
| Saftey                           |                                                                                                    |                                            |                                  |
| Interlock                        | 6,35mm jack plug connection to safty system disables Interlock & Interlocked laser outputs when triggered. |                                            |                                  |

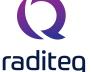

## RadiCentre® Product Manual CTR1009B | CTR1004B | CTR1001S

## **Warranty Conditions**

Raditeq B.V. offers a standard warranty term of three (3) years on their products, calculated from the shipping date, under the condition that the product is registered on <a href="www.raditeq.com">www.raditeq.com</a>. For registration of the product, the customer should provide the product model, serial number and the responsible reseller (if applicable). If the product is not registered, a limited warranty term of one (1) year will be applicable.

#### Return Material Authorization (RMA) & Warranty repair

If a defect occurs to our product within the warranty term, a Return Material Authorization (RMA) 'Warranty Repair' request can be issued using the RMA link at <a href="www.raditeq.com/support">www.raditeq.com/support</a>. Upon receipt of the request, an RMA number will be provided. <a href="Please do not send the product without this RMA number">Please do not send the product without this RMA number</a>! The defective product should be shipped to our service department at the following address:

Raditeq B.V. – Service Department Vijzelmolenlaan 3 3447GX WOERDEN The Netherlands

There will be no charge for repair services (materials or labour) within the (extended) warranty term. These warranty terms are not applicable to:

- Normal wear and tear
- Fibre optic cables
- Products that have been improperly used
- Products that have been used outside their specified range
- Products that have been improperly installed and/or maintained
- Products that have been modified without approval of Raditeq
- Calibration and/or re-calibration of the product

Repair services on products that are not covered by the Raditeq warranty will be charged to the customer.

#### Repairs outside warranty

If a defect is not covered under warranty, an RMA fixed-repair can be ordered on the RMA link: <a href="www.raditeq.com/support">www.raditeq.com/support</a> If a re-calibration is needed after repair, this calibration should be ordered separately. The calibration will be performed at the ISO17025 accredited calibration laboratories of DARE!! Calibrations, based on the applicable service code / prices.

#### Warranty after repair

For repairs outside the original warranty period, a limited warranty of six months is applicable on the performed repair. Shipping conditions are the same as with repairs that are covered within the original warranty period.

#### Shipping

The customer will need to arrange shipping and cover for the costs (like e.g. transportation costs, duties, taxes) for sending the defect product the service department of Raditeq in The Netherlands. Raditeq will arrange the courier and cover for the costs for the return shipment after repair.

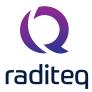

## **EU Declaration of Conformity**

We

Raditeq B.V.

of

Vijzelmolenlaan 3 NL-3447GX Woerden The Netherlands

declare under our sole responsibility that the

Product: RadiCentre®

models: CTR1009B, CTR1004B, CTR1001S

are in accordance with the European directives:

EMC Directive 2014/30/EU

Low Voltage Directive 2014/35/EU

RoHS Directive: 2015/863/EU

per the provisions of the applicable requirements of the following harmonized standards:

**Emission:** EN 61326-1:2013, Class A1

Electrical equipment for measurement, control and laboratory use.

Immunity: EN 61326-1:2013, Industrial level, performance criteria A

Electrical equipment for measurement, control and laboratory use.

Safety: EN 61010-1:2010, Safety requirements for electrical equipment

for measurement, control, and laboratory use

The technical construction files are maintained at the adress specified above.

**Date of issue:** Publish date: 21/01/2022

**Place of issue:** Woerden, the Netherlands

**Authorized by:** P.W.J. Dijkstra

**Title of authority:** Director

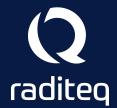